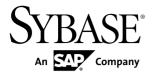

# Installation and Configuration Guide Sybase IQ 15.3

Windows

DOCUMENT ID: DC30056-01-1530-01

LAST REVISED: May 2011

Copyright © 2011 by Sybase, Inc. All rights reserved.

This publication pertains to Sybase software and to any subsequent release until otherwise indicated in new editions or technical notes. Information in this document is subject to change without notice. The software described herein is furnished under a license agreement, and it may be used or copied only in accordance with the terms of that agreement.

To order additional documents, U.S. and Canadian customers should call Customer Fulfillment at (800) 685-8225, fax (617) 229-9845.

Customers in other countries with a U.S. license agreement may contact Customer Fulfillment via the above fax number. All other international customers should contact their Sybase subsidiary or local distributor. Upgrades are provided only at regularly scheduled software release dates. No part of this publication may be reproduced, transmitted, or translated in any form or by any means, electronic, mechanical, manual, optical, or otherwise, without the prior written permission of Sybase, Inc.

Sybase trademarks can be viewed at the Sybase trademarks page at <a href="http://www.sybase.com/detail?id=1011207">http://www.sybase.com/detail?id=1011207</a>. Sybase and the marks listed are trademarks of Sybase, Inc. <sup>®</sup> indicates registration in the United States of America.

SAP and other SAP products and services mentioned herein as well as their respective logos are trademarks or registered trademarks of SAP AG in Germany and in several other countries all over the world.

Java and all Java-based marks are trademarks or registered trademarks of Sun Microsystems, Inc. in the U.S. and other countries.

Unicode and the Unicode Logo are registered trademarks of Unicode, Inc.

All other company and product names mentioned may be trademarks of the respective companies with which they are associated.

Use, duplication, or disclosure by the government is subject to the restrictions set forth in subparagraph (c)(1)(ii) of DFARS 52.227-7013 for the DOD and as set forth in FAR 52.227-19(a)-(d) for civilian agencies. Sybase, Inc., One Sybase Drive, Dublin, CA 94568.

# **Contents**

| Preparing for Installation                   | 1   |
|----------------------------------------------|-----|
| About Sybase IQ                              |     |
| Supported Server Platforms                   |     |
| Supported Client Platforms                   |     |
| Licensing Requirements                       | 1   |
| Installation Media                           |     |
| Planning Your Installation                   | 2   |
| Installing Sybase IQ For the First Time      |     |
| Upgrading From an Earlier Version            |     |
| Avoiding Environmental Issues                |     |
| Changing Hardware Platforms                  |     |
| Planning for Distributed Query Processing or |     |
| High Availability                            | 4   |
| Preinstallation Tasks                        |     |
| Increase the Swap Space                      | 4   |
| Sybase IQ May Require a New License Server   |     |
| Enable 4GT                                   |     |
| Windows Support Issues                       |     |
| Verify Network Functionality                 |     |
| Licensing Your Software                      |     |
| Available Licenses                           | 9   |
| Enterprise Edition (EE)                      | 9   |
| Small Business Edition (SE)                  | .11 |
| Single Application Edition (SA)              | .11 |
| Evaluation Edition                           |     |
| Before You Generate Your License             | .12 |
| Read the SySAM Documentation                 | .12 |
| Decide On the License Model You Want To Use  |     |
|                                              | .12 |
| Get Your Host ID                             | .12 |
| Determine the Host Name                      | .13 |

| Choose a Port Number                            | 13 |
|-------------------------------------------------|----|
| Generating a SySAM License                      | 13 |
| Installing a New License Server                 |    |
| Starting a License Server                       |    |
| Server Installations                            |    |
| Server Components                               |    |
| Plug-in Compatibility                           |    |
| What a Server Installation Does                 |    |
| Installing Server Software                      |    |
| Running the Installer                           |    |
| Solutions to Common Installation Problems       |    |
| Uninstalling Windows Servers                    |    |
| Testing Installed Products                      |    |
| Demo Database                                   |    |
| Creating and Starting the Demo Database         |    |
| Table Names                                     |    |
| Running Sybase IQ Server                        |    |
| Starting and Stopping the Sybase Control Center |    |
| Agent                                           | 28 |
| Running Interactive SQL                         |    |
| Post-Installation Tasks                         |    |
| Client Installations                            |    |
| Client Components                               |    |
| What a Client Installation Does                 |    |
| Installing Client Software                      |    |
| Running the Installer                           |    |
| Uninstalling Windows Clients                    |    |
| Database Upgrades                               |    |
| Pre-Upgrade Tasks                               |    |
| Upgrading a Sybase IQ 15.x Database             |    |
| Simplex Upgrade                                 |    |
| Multiplex Upgrade                               |    |
| Upgrading a Sybase IQ 12.6/12.7 Database        |    |
| Database File Migration                         |    |
| Understanding igunload                          |    |

iv Sybase IQ

| Sybase IQ 12.7 Local Store Utility                 | .52  |
|----------------------------------------------------|------|
| Avoiding Potential Migration Problems              |      |
| Migrating Simplex Databases                        |      |
| Migrating Multiplex Databases                      |      |
| Postmigration Tasks                                |      |
| Converting to a New Hardware Platform              | . 71 |
| Configuration                                      |      |
| Using Configuration Files                          |      |
| Running Sybase IQ as a Windows Service             | .74  |
| Creating a New Windows Service                     |      |
| Suppressing Windows Event Log Messages             |      |
| Granting Administrator Privilege to the Sybase     |      |
| IQ Service                                         | .75  |
| Configuring Backup Devices                         | .75  |
| Configuring Client Connectivity                    | .76  |
| Connecting Using ODBC                              | .76  |
| Connecting Using JDBC                              | .78  |
| Connecting Using OLE DB                            |      |
| Connecting Using Open Client                       |      |
| Running the Client and Server On the Same          |      |
| System                                             | . 80 |
| Network Issues for IQ Servers                      | .80  |
| Sybase IQ 15 Login Policy Migration                | .83  |
| Login Policy Migration Example                     |      |
| Troubleshooting SySAM                              | .87  |
| Where to Look for SySAM-related Errors             |      |
| SySAM Grace Mode                                   | .87  |
| SySAM Grace Period                                 | .87  |
| Enabling and Changing E-mail Notifications         | .88  |
| Calling Sybase Technical Support for SySAM-related |      |
| Issues                                             |      |
| License Checkout and Verification                  | .89  |
| Diagnosing SySAM Issues                            | . 91 |
| Cannot Find License Type During the Sybase IQ      |      |
| Installation                                       | 91   |

|       | Installer Cannot Find a Suitable License       | 91 |
|-------|------------------------------------------------|----|
|       | License Server Executables and Scripts Are Not |    |
|       | Installed                                      | 91 |
|       | License Server does Not Start                  | 91 |
|       | License Server Does Not Recognize the License  |    |
|       | Files                                          | 92 |
|       | Sybase IQ Does Not Start and Generates a       |    |
|       | License Check-Out Failure Error                | 92 |
|       | Sybase IQ Starts With Graced License           | 93 |
|       | Sybase IQ Shows Graced Licenses Even After     |    |
|       | the Issue Has Been Fixed                       | 94 |
|       | Sybase IQ Cannot Find License For An Optional  |    |
|       | Feature, Even Though the License Exists        | 94 |
|       | Sybase IQ Does Not Start With the Expected     |    |
|       | Edition or License Type                        | 95 |
|       | Sybase IQ Does Not Pick the Correct License    | 95 |
| Index |                                                | 97 |

vi Sybase IQ

# **Preparing for Installation**

Read this section before you install Sybase® IQ.

# **About Sybase IQ**

Sybase<sup>®</sup> IQ is a high-performance decision-support server designed specifically for data warehousing.

Sybase IQ is part of the Adaptive Server<sup>®</sup> product family that includes Adaptive Server Enterprise and SQL Anywhere. Component Integration Services within Sybase IQ provide direct access to relational and nonrelational databases on mainframe, UNIX, or Windows servers.

# **Supported Server Platforms**

Sybase IQ is compatible with these platforms and operating systems.

- Microsoft Windows 2003 (x86) for 32-bit systems Service Pack 2
- Microsoft Windows 2003 (x64) for 64-bit systems Service Pack 2
- Microsoft Windows XP Professional (x86) for 32-bit systems Service Pack 2
- Microsoft Windows 2008 for 32-bit and 64-bit systems Service Pack 1
- Microsoft Windows 7 for 32-bit and 64-bit systems

# **Supported Client Platforms**

Sybase IQ 15 includes a network client for all supported server platforms.

Sybase IQ Network Client for Windows includes 32-bit ODBC Windows drivers, which allow you to connect to Sybase IQ from third-party 64-bit Windows applications, and 64-bit Windows applications written in C++.

# **Licensing Requirements**

All product editions except the Evaluation Edition require a license. Optional features are sold and licensed separately.

Whether you install a licensed version of Sybase IQ or the Evaluation Edition, you have 30-day access to all features and options. To convert the Evaluation Edition, or to use an option beyond the 30-day evaluation period, you must purchase and install an appropriate Sybase Software Asset Management (SySAM) license.

The e-mail message or Web key you receive when you purchase a Sybase product provides specific product and licensing information. Before installing and configuring any product edition, know which features you are licensed to use.

### **Installation Media**

Sybase IQ includes installation media for server and client installations.

Table 1. Sybase IQ Installation Media.

| Media                         | Description                                                                    |
|-------------------------------|--------------------------------------------------------------------------------|
| Sybase IQ Server<br>Suite DVD | Installs Sybase IQ server components and other support tools.                  |
| Sybase IQ Client Suite<br>CD  | Installs the components required for client connections to a Sybase IQ server. |

# **Planning Your Installation**

Sybase IQ installation process depends on whether you are installing Sybase IQ for the first time, upgrading from a previous version, or migrating your databases to a new hardware platform.

**Note:** Sybase Control Center is a Web-based tool for managing and monitoring Sybase servers, including Sybase IQ single-node and multiplex servers. If you plan to use SCC to manage your Sybase IQ servers, see the *Sybase Control Center Installation Guide* during the planning phase of your deployment for information on hardware requirements.

# Installing Sybase IQ For the First Time

Follow these steps to install Sybase IQ for the first time.

- Read the release bulletin for the latest information. See the special installation instructions section for any installation instructions not included in this document.
- Complete all preinstallation tasks. Apply any required operating system patches, check to see that there is sufficient disk space and memory, and update any necessary configuration changes.
- Determine the license model you want to use. SySAM supports served and unserved license models. See the *Sybase Software Asset Management Users Guide* to determine which model is best suited for your environment.
- Use the product and licensing information you received from Sybase to log in to the Sybase Product Download Center and generate a license key for your software.
- Install Sybase IQ server components, activate your license, then start and test your server.
- Install and configure Sybase IQ client components.

# **Upgrading From an Earlier Version**

The upgrade process depends on the version of Sybase IQ currently installed on your system.

#### Sybase IQ 15

- Uninstall Sybase IQ 15 before you install Sybase IQ 15.3. Use the Control Panel to remove Sybase IQ 15, and then proceed as if you were installing Sybase IQ for the first time.
- Upgrade your client tools. Although you can use the current version of the client tools to connect to an earlier 15.x server, some options, tools, and objects may not be available.

#### Sybase IQ 12.6/12.7

- Upgrade Sybase IQ, if necessary. All database migration paths assume that you are
  migrating from Sybase IQ 12.6 ESD #11 or Sybase 12.7 ESD #5. If you are migrating from
  a version earlier than 12.6, you must upgrade your software before you migrate your
  database.
- Review the migration procedures and plan your migration. Sybase provides utilities that you can use to migrate your 12.x data to Sybase IQ 15.3. Understanding how these utilities work can help you plan your migration more effectively.
- Follow the work flows for the type of databases you want to migrate. There are separate migration paths for simplex and multiplex databases.

# **Avoiding Environmental Issues**

Installing SQL Anywhere and Sybase IQ on different machines avoids potential start-up problems.

Install SQL Anywhere and Sybase IQ on different host machines. When you install both products on the same machine, the environment variables for the product installed last overwrite those of the product installed first, causing start-up problems for the first product.

# **Changing Hardware Platforms**

To upgrade from an earlier version and move your Sybase IQ databases to a different hardware platform, perform the conversion before you upgrade your data.

- For information about migrating a database from one platform to another with the same endian structure, see *Testing Installed Products > Converting to a new hardware* platform.
- After you change your hardware platform, follow the appropriate work flow in the "Database Upgrades" section.

- If you created your Sybase IQ database on a Linux 32-bit version prior to Sybase IQ 12.6 ESD #2, first install IQ 12.6 ESD #2 for Linux 32-bit and create a new data backup before converting to another platform.
- Sybase IQ 12.6 ESD #2 and later versions support migration between Windows and Linux.

# Planning for Distributed Query Processing or High Availability

Distributed query processing can benefit from an optional high-speed interconnect. Use scalable interconnect technology to connect multiplex nodes.

#### Sybase recommends:

- A high-speed network interconnect providing a local network that connects all multiplex nodes. Use an interconnect bandwidth of 1Gb or higher or the highest bandwidth, lowest latency interconnect available.
- Two physically separate network interfaces for each multiplex node:
  - A public network for multiplex interconnection traffic and client traffic.
  - A private network for multiplex interconnect traffic only, excluding external client traffic. Currently, multiplex interconnects support only the TCP/IP standard.

These two networks improve security, fault-tolerance, and performance.

- A switch that enables high-speed communication between nodes.
- Network cards that reside on different fabrics so that the multiplex survives network failure. Separate the public and private networks physically.
- Private interconnect fabrics that contain only links to machines participating in the multiplex. Private interconnect for all multiplex nodes should connect to the same switch, which connects to no other public switches or routers.
- Redundant network interface cards added to private or public networks if desired. The private and public connection information allows for multiple IP addresses on each.

# **Preinstallation Tasks**

Perform the following tasks before you install Sybase IQ. You may need to refer to your operating system documentation for specific commands.

# **Increase the Swap Space**

The recommended minimum swap space to run Sybase IQ is at least 1GB. Certain operations may cause the memory used by Sybase IQ to grow dynamically. Changing the way Sybase IQ uses buffers can dramatically change the way it uses memory.

Depending on the load, swap requirements may exceed space allotted. Insufficient swap space may result in the system supporting fewer users, and large processes that cannot acquire sufficient swap space may be prematurely killed by the operating system.

See your operating system documentation for information about extending swap space.

# Sybase IQ May Require a New License Server

Sybase IQ requires SySAM license server version v11.6.1 or later, which is distributed on the Sybase IQ Server Suite installation media. Using an older SySAM server can cause the Sybase IQ server to become unresponsive. Install the license server before you install Sybase IQ.

To check the version of your current SySAM license server, open a console or command prompt, change to %SYBASE%\SYSAM-2\_0\bin, and enter:

```
lmutil lmver lmgrd
```

If you currently use a license server to host SySAM licenses for other Sybase products:

- Uninstall your current license server
- Install the license server distributed on the Sybase IQ Server Suite DVD
- Rehost your licenses

Rehost your SySAM licenses after you install the new license server. See the *Sybase Software Asset Management 2 Users Guide*.

### **Enable 4GT**

Enabling 4-gigabyte tuning (4GT) increases the amount of physical memory available to memory-intensive applications running on Windows Server 2003, Enterprise Edition, or Windows Server 2003, Datacenter Edition.

To enable 4GT, add the /3GB parameter to the start-up lines in the boot.ini file by. For example:

```
[boot loader] timeout=5 default=multi(0)disk(0)rdisk(0)
partition(1)\WINNT
[operating systems] multi(0)disk(0)rdisk(0)
partition(1)\WINNT="Microsoft Windows 2000 Professional"
/fastdetect /3GB
```

#### Note:

- Setting Sybase IQ cache sizes with 4GT support allows the size of the main and temporary caches to be increased up to a combined total of 2GB.
- With Windows platforms that support 4GT, a Sybase IQ process can extend beyond the 2GB address space boundary, up to a total of 3GB. However, the total size of the two IQ buffer caches cannot exceed 2GB. This is due to the Windows restriction that prevents a single memory allocation from crossing the 2GB boundary.

# Windows Support Issues

Review these issues related to running Sybase IQ on Windows Vista and Windows 2008.

#### Windows Security

Windows 2008 incorporates a new security model. User Account Control (UAC) is enabled by default and may affect the behavior of programs that expect to be able to write files, especially

#### Preparing for Installation

when the computer supports more than one user. Depending on where and how files and directories are created, a file created by one user may have permissions that do not allow another user to read or write to that file. If you install Sybase IQ in the default directories, files and directories that require read/write access for multiple users are set up appropriately.

#### Sybase IQ Elevated Operations Agent

Certain actions require privilege elevation to execute when run under User Account Control. The programs dbelevatell.exe and iqdsn.exe may require elevation in Sybase IQ.The following dll files require elevation when they are registered or unregistered: dbodbcll.dll and dboledbll.dll.

Certain actions require privilege elevation to execute when run under User Account Control. The following programs may require elevation in Sybase IQ: SybaseIQservice15.exe, dbelevate11.exe, and iqdsn.exe. The following dlls require elevation when they are registered or unregistered: dbodbc11.dll and dboledb11.dll.

On a system with User Account Control activated, you may receive an elevation prompt for the Sybase IQ elevated operations agent. The prompt is issued by the User Account Control system to confirm that you want to continue running the identified program (if logged on as an administrator) or to provide administrator credentials (if logged on as a non-administrator).

#### Deployment Changes

The program dbelevatell.exe is used internally by Sybase IQ components to perform operations that require elevated privileges. This executable must be included in deployments of Sybase IQ. Administrator privileges are required to run **dbelevate**.

#### Sybase IQ Executables Signed

Sybase IQ executables are signed by Sybase, Inc.

#### Using an AWE Cache

To use an AWE (Address Windowing Extensions) cache on Windows 2008, you must run the database server as administrator. Starting a non-elevated database server with an AWE cache results in a warning that the database server must be run as an administrator to use AWE. See "-cw server option" in Chapter 1, "Running the Database Server," in the Utility Guide.

#### Samples

Samples now correctly handle Sybase IQ installation path names that contain one or more spaces.

#### Windows Services

Windows 2008-compliant services are not allowed to interact with the desktop. Sybase IQ services do not interact with the desktop (even if Allow Interaction with Desktop is enabled in the service definition). Sybase IQ database servers can be monitored using the **dbconsole** utility or from Sybase Central. Sybase Central disables the option to allow service to interact with desktop when running on Windows 2008.

# **Verify Network Functionality**

Make sure your network devices can communicate before you install Sybase IQ.

Sybase IQ uses networking software whenever the client and server components are installed on different systems. Use the **ping** command to and from another computer to verify that the server where you plan to install Sybase IQ can use TCP/IP to communicate with other devices on your network.

Preparing for Installation

# **Licensing Your Software**

When you purchase a Sybase product, you receive an e-mail message or a Web key that tells you how to log in to the Sybase Product Download Center (SPDC) and dynamically generate license keys for Sybase IQ.

The e-mail message or Web key also provides specific product and licensing information. Use this information when you generate your licenses.

# **Available Licenses**

Available licenses are determined by the product edition and options you purchase.

# **Enterprise Edition (EE)**

Sybase IQ Enterprise Edition requires a CPU license, and supports several licensing options.

**Table 2. Enterprise Edition.** 

| Ordera-<br>ble Li-<br>cense | Actual Li-<br>cense | Re-<br>quired | Option-<br>al | Description                                                                                                    |
|-----------------------------|---------------------|---------------|---------------|----------------------------------------------------------------------------------------------------|
| CPU                         | IQ_CORE             | •             |               | License restricts the number of cores (not CPUs) which an IQ server can use.                                                                                                    |
| LOMO                        | IQ_LOB              |               | •             | Allows you to create and use CLOB or LOB columns. The number of LOB licenses must match number of cores.  IQ_LOB license is included for customers who purchase an IQ_UDA license. An IQ_LOB license is also available as a separate purchase option.  This license is required for 12.6 or 12.7 customers who already have a LOB license (IQ_LOB). |

| Ordera-<br>ble Li-<br>cense | Actual Li-<br>cense | Re-<br>quired | Option-<br>al | Description                                                                                                    |
|-----------------------------|---------------------|---------------|---------------|----------------------------------------------------------------------------------------------------|
| VLDB MO                     | IQ_VLDBMG<br>MT     |               | •             | Allows you to create multiple table spaces and additional IQ dbspaces beyond the defaults allowed.                                                                                                    |
|                             |                     |               |               | You are allowed one IQ_SYSTEM_TEMP dbspace, one IQ_SYSTEM_MAIN dbspace, one IQ_SHARED_TEMP, and one additional user defined main store dbspace.                                                                                            |
|                             |                     |               |               | To create any additional IQ dbspace requires the IQ_VLDBMGMT license. This license restricts the ability to create table partitions. An IQ_VLDBMGMT is required whenever an IQ server creates or starts with two or more IQ user dbspaces. |
|                             |                     |               |               | Each VLDB license allows for 1 TB of storage. You will need to purchase one license for each additional TB of storage in the main store.                                                                                                   |
| ASO                         | IQ_SECURITY         |               | •             | Allows you to use column encryption, ECC<br>Kerberos and FIPS. The number of ASO licen-<br>ses must match cores                                                                                                    |
|                             |                     |               |               | This license is required for 12.6 or 12.7 customers who already have encryption (IQ_ENC).                                                                                                    |
| MPXO                        | IQ_MPXNODE          |               | •             | Allows you to start secondary multiplex nodes (readers/writers). The number of nodes must always be less than cores, as each multiplex server must have at least one core.                                                                 |
|                             |                     |               |               | This license is required for 12.6 or 12.7 customers who are already running multiplex. This is a new license requirement.                                                                                                    |
| IDBA-PSO                    | IQ_UDF              |               | •             | Allows you to define and run high-performance scalar and aggregate user-defined functions.                                                                                                    |
|                             |                     |               |               | This license is only available with approved third-party libraries.                                                                                                    |
| UDA                         | IQ_UDA              |               | •             | Allows you to use the IQ Text Search functionality, which lets Sybase IQ search unstructured and semi-structured data. An IQ_UDA also includes an IQ_LOB license.                                                                          |
|                             |                     |               |               | This license applies to IQ <b>TEXT</b> indexes.                                                                                                    |

**Note:** SySAM verifies optional feature licensing at various times. See *Troubleshooting SySAM > License Checkout and Verification* for a table that describes the events that determine when SySAM checks out different licenses.

# **Small Business Edition (SE)**

Sybase IQ Small Business Edition requires a CPU license.

Table 3. Small Business Edition.

| Orderable<br>License | Actual License | Re-<br>quired | Optional | Description                                                           |
|----------------------|----------------|---------------|----------|-----------------------------------------------------------------------|
| CPU                  | IQ_CORE        | •             |          | Licenses the number of sockets (not CPUs) which an IQ server can use. |

#### Note:

- Server checks out licenses equal to the number of sockets. One license allows one socket, and you can have up to four licenses. The total number of cores should never exceed 4 (MAXCP).
- Total concurrent IP connections <= 25 (MC)
- Total main store <= 250GB (MS)

# Single Application Edition (SA)

Sybase IQ Single Application Edition requires a CPU license.

Table 4. Single Application Edition.

| Orderable<br>License | Actual License | Required | Optional | Description                                                         |
|----------------------|----------------|----------|----------|---------------------------------------------------------------------|
| CPU                  | IQ_CORE        | •        |          | Licenses the number of cores (not CPUs) which an IQ server can use. |

**Note:** Other limits set by the SA license

- Total cores per server <= 64 (MAXCP)
- Total number of user tables <= 25 (MT)
- Total number of columns  $\leq$  100 (MV)
- Total number of mpx nodes <= 1 (MSN)

### **Evaluation Edition**

The Evaluation Edition does not require a license. The Evaluation Edition is an unlicensed server, which provides full access to all features and options available in the Enterprise

Edition. To run an unlicensed database beyond a 30-day evaluation period, however, you must purchase and install an appropriate license.

### **Before You Generate Your License**

Follow these steps before you generate your license.

# **Read the SySAM Documentation**

Review the SySAM documentation for specific information about SySAM licensing, license models, and procedures.

- Sybase Software Asset Management (SySAM) 2 Users Guide introduces asset management concepts and provides instructions for establishing and administering SySAM 2 licenses.
- SySAM 2 Quick Start Guide tells you how to get your SySAM-enabled Sybase product up and running quickly.
- FLEXnet Licensing End User Guide explains FLEXnet Licensing for administrators and end users and describes how to use the tools which are part of the standard FLEXnet Licensing distribution kit from Sybase.

#### Decide On the License Model You Want To Use

A license model refers to the way you set up your license files for your licensed programs. License files can reside on a central, networked license server in a served license model or on the machine running the licensed program in an unserved license model.

Decide on the license model you want to use before you generate your license file. For information about served and unserved licenses, and which model is best suited for your environment. See the *Sybase Software Asset Management Users Guide*.

# **Get Your Host ID**

If you plan to install a new license server or use an existing license server, you need the license server host ID.

FLEXnet Licensing uses different machine identifications for different machine architectures. If you have a copy of the FLEXnet licensing utilities installed, you can use the lmhostid utility to print the exact host ID that FLEXnet Licensing expects to use on any given machine. lmutil is included in your product distribution, or you can download a copy from FLEXnet Publisher download page

You can also use a system-level command to find the host ID. For platform-specific commands and examples, see *Hostids for FLEXnet Licensing-Supported Platforms*. For additional information, see the FAQs at the Sybase Product Download Center (SPDC).

**Note:** Some platforms derive the host ID from the network adapter address. If your machine has multiple network adapters, the command you use to get the host ID may return one host ID

for each network adapter. If this occurs, choose only one from the list of host IDs. Sybase recommends that you use the value associated with the primary wired Ethernet adapter. Do not use values associated with internal loopback adapters.

### **Determine the Host Name**

You must specify the host name of the license server for served licenses. Although the host name is optional for unserved license models, providing the host name for all license types can simplify future license administration tasks.

# **Choose a Port Number**

If you plan to install a license server or use an existing license server, you need to know the TCP/IP port number that the license server will use to serve your licenses.

If you do not specify a port number, the license server uses the first available port in the range of 27000 to 27009. If you are using three-server redundancy, specify a port number outside of this range.

# Generating a SySAM License

To generate a SySAM license, login to the Sybase Product Download Center. Refer to the Web key or email you received from Sybase for information about your SPDC account.

### **Prerequisites**

- Before you generate your license, you need the host ID and host name of the server where you plan to install Sybase IQ.
- Served licenses require a license server. If you do not plan to use an existing license server, you must install one before you install Sybase IQ.

#### Task

- 1. Start your browser and log into the Sybase Product Download Center (SPDC).
- 2. On the Product List page, choose Sybase IQ.
- **3.** On the Product Information page, choose the product version appropriate for your platform.
- **4.** On the License Information page, choose the appropriate location, then read and accept the license agreement, if necessary.
- 5. On the Product Download page, click the License Keys link.
- **6.** On the License Information page, choose the appropriate license(s), scroll to the bottom of the page, and click Select to Generate.
- 7. On the Generate Licenses page:

- Choose Served or Unserved license, then click Next.
- Specify the number of licenses to generate, then click Next.
- Identify the host machine where you intend to install Sybase IQ. You must identify the host ID and number of licenses. The host name is optional. Click Generate.
- **8.** Click Download License File and save your license to a temporary location on the local file system. You must save the license file with a .lic extension.

# **Installing a New License Server**

The Sybase IQ Server Suite installation media includes SySAM Network License Server utilities you can use to install a new license server.

#### **Prerequisites**

- Use an account with Administrator privileges to log in to Windows.
- Stop and shut down all programs before you run the installation.

#### Task

1. Insert the installation media into the drive.

If the Sybase IQ installer does not start automatically, start Windows Explorer, change to your DVD drive, and choose:

setup.exe

- 2. On the Welcome screen, click Next.
- **3.** Choose an installation directory, then click Next.
- **4.** Choose Custom as the installation type you want to perform, click Next.
- 5. Unselect all installation options except SySAM License Utilities.
- **6.** Select License Server, click Next.
- 7. Review the installation summary, then click Install.

# Starting a License Server

Copy your license to the license directory, and start the license server from a console or command line.

#### **Prerequisites**

If you installed your license server on Windows 7, you must use the **Run as Administrator** command to start and stop the license server.

#### Task

- 1. From a console or command line, copy the license file you saved from SPDC to the %SYBASE%\SYSAM-2\_0\licenses directory on the network license server.
- 2. Change to \$SYBASE%\\$SYSAM-2\_0\%bin, then refresh or restart the license server:

| Options      | Description                                                                                                    |
|--------------|----------------------------------------------------------------------------------------------------|
| sysam start  | Start the license server.                                                                                                    |
|              | Perform this step if the license server is not running. After you perform this step, repeat step 2 to verify that the server is running. |
| sysam reread | Make the license server read the new license file.                                                                                       |
|              | Perform this step if the license server is already started.                                                                              |

3. To verify that the license server is running, enter sysam status.

**Note:** The SySAM License Server Installer installs both IPv4-only and IPv4/IPv6 dual-stack license server binaries during installation and configures use of IPv4-only binaries.

Use the **sysam configure** [IPv6 | IPv4] to configure the appropriate version of the license server. For example, **sysam configure IPv6** will configure use of the IPv4/IPv6 dual stack binaries. For more information, see *SySAM Users Guide*.

Licensing Your Software

# Server Installations

Read this section for step-by-step server installation instructions.

# **Server Components**

Server components are grouped by feature. Items marked as default are installed in typical installations. Optional items can be installed in custom installations.

**Table 5. Sybase IQ Server Components.** 

| Feature                  | Components                     | De-<br>fault | Notes                                                                                                    |
|--------------------------|--------------------------------|--------------|----------------------------------------------------------------------------------------------------|
| Sybase IQ                | Sybase IQ Server               | •            | Installs server software, client tools, ODBC                                                                                                    |
|                          | Sybase IQ Client               | •            | drivers, and Web application development tools.                                                                                                    |
|                          | Interactive SQL                | •            | Additional Connectivity Language Mod-                                                                                                    |
|                          | Sybase IQ Web Drivers          | •            | ules support character sets for Eastern Europe, Turkey, and Greece.                                                                                        |
|                          | Sybase IQ ODBC Driver          | •            |                                                                                                    |
| Sybase Control<br>Center | Sybase Control Center<br>Agent | •            | Sybase Control Center is a Web-based administrative console for Sybase products. Sybase Control Center Agent is required to manage Sybase IQ server tasks. |
| Sybase Central           | Sybase IQ Plug-in              | •            | Sybase Central is an administrative console for Sybase products. The Sybase IQ Plug-in is required to administer tasks for Sybase IQ.                      |
| jConnect                 | jConnect 6.0 for JDBC          | •            | jConnect is a Type 4 JDBC driver, which is                                                                                                    |
|                          | jConnect 7.0 for JDBC          | •            | <ul><li>entirely Java-based:</li><li>jConnect 6.0 is JDBC 3.0 compliant</li><li>jConnect 7.0 is JDBC 4.0 compliant</li></ul>                               |
| SySAM                    | SySAM License Server           |              | Installs FLEXnet Licensing utilities to sup-                                                                                                    |
|                          | SySAM License Utilities        | •            | port your licensing model.                                                                                                    |

# **Plug-in Compatibility**

Sybase Central is an administration console for Sybase products. Not all versions of Sybase Central are compatible with Sybase IQ 15.

The Sybase IQ server 15 plug-in for Sybase Central is not compatible with 12.x servers. You can use the Sybase 15 plug-in with 15.x servers; you cannot use it to connect to 12.x servers.

Table 6. Sybase IQ Plug-in Compatibility.

| IQ plug-in | Sybase IQ                                                                                                    | Sybase<br>Central<br>toolkit | Agent               | JRE                             |
|------------|----------------------------------------------------------------------------------------------------|------------------------------|---------------------|---------------------------------|
| 15.3       | Compatible only with 15.3 servers.                                                                              | 6.0.0.4787                   | 15.3 agent required | JRE – 6.0<br>required           |
| 15.x       | 15.x refers to Sybase IQ versions 15.0, 15.1, 15.2. You cannot use the 15.x plug-in to connect to 12.x servers. | 6.0 or later<br>required     | 15.x agent required | JRE – 6.0<br>required           |
| 12.7       | 12.5 and later fully supported. Earlier IQ versions minimally supported.                                        | 4.3 or later required        | 12.7 agent required | 1.4.2 required                  |
| 12.6       | 12.6 or 12.5 fully supported. Earlier IQ versions minimally supported.                                          | 4.3 or later required        | 12.6 agent required | 1.4.2 required                  |
| 12.5       | 12.5 or earlier                                                                                                 | 3.2 required                 | 12.5 agent required | 1.2.2 required (1.3.1 on Linux) |

# What a Server Installation Does

A typical installation installs the server and other components into a parent directory on the host machine.

#### Directory Variables

Sybase IQ uses environment variables that point to different installation directories.

Table 7. Sybase IQ Directory Variables.

| Variable          | Description                                                                                      |
|-------------------|--------------------------------------------------------------------------------------------------|
| %SYBASE%          | Points to the parent installation directory. This variable is set by the installer.              |
| %IQDIR15%         | Points to the Sybase IQ installation directory. This variable is set by the installer.           |
| %ALLUSERSPROFILE% | Points to the Sybase IQ local resources directory: C:\Documents and Settings\All Users\SybaseIQ. |

# Parent Installation Directory

The %SYBASE% directory contains the files, scripts, and other objects required to support the server.

**Table 8. Sybase IQ Parent Installation Directory.** 

| Directory    | Contents                                                                          |
|--------------|-----------------------------------------------------------------------------------|
| Charsets     | Character sets available for use with Adaptive Server.                            |
| Collate      | Collation sequences available for use with Adaptive Server.                       |
| DBISQL       | Interactive SQL.                                                                  |
| ini          | Various configuration files.                                                      |
| IQ-15_3      | Subdirectories, scripts, and property files required to run Sybase IQ server.     |
| jConnect-6_0 | JDBC 3.0 compliant driver for Sybase IQ.                                          |
| jConnect-7_0 | JDBC 4.0 compliant driver for Sybase IQ.                                          |
| jre          | Java runtime environment.                                                         |
| jutils-2_0   | Version 2.0 Java-based utilities, including Ribo, a Tabular Data Streams utility. |
| jutils-3_0   | Version 3.0 Java-based utilities, including Ribo, a Tabular Data Streams utility. |
| locales      | Language modules for system messages and date/time formats.                       |
| log          | Installation log files.                                                           |
| OCS-15_0     | Open Client tools and utilities.                                                  |
| SCC-3_2      | Sybase Control Center startup and configuration files.                            |

| Directory               | Contents                                                                                                    |
|-------------------------|----------------------------------------------------------------------------------------------------|
| Shared                  | Objects and libraries shared by other components, including Sybase Central and the Java Runtime Environment (JRE). |
| Sybase_Install_Registry | Server registry file that holds information related to the installed products. Do not modify.                      |
| sybuninstall            | Subdirectories for scripts that uninstall IQ and SySAM.                                                            |
| SYSAM-2_0               | SySAM licenses and utilities. This directory contains three subdirectories: bin, licenses, and log.                |
| ThirdPartyLegal         | Third party license terms and agreements.                                                                          |

### Product Installation Directory

%IQDIR15% is a %SYBASE% subdirectory that contains the files, scripts, and other objects required to run the server.

**Table 9. Product Installation Directory.** 

| Directory                 | Contents                                                                                           |
|---------------------------|----------------------------------------------------------------------------------------------------|
| Assembly                  | ADO.NET and .NET assembly files.                                                                   |
| bin <platform></platform> | Utilities you use to start and manage your server. <i><platform></platform></i> value is 64 or 32. |
| demo                      | A readme that identifies the location of the demo database and other local resources.              |
| install                   | Installation history file.                                                                         |
| java                      | Different JAR files.                                                                               |
| logfiles                  | Sybase IQ writes log files to this directory.                                                      |
| lsunload                  | Local Store Unload utility.                                                                        |
| scripts                   | Sample scripts and stored procedures.                                                              |
| SDK                       | Subdirectories for various language utilities.                                                     |
| snmp                      | Definitions for Simple Network Management Protocol servers.                                        |
| support                   | A Web page with links to online resources.                                                         |
| Sysam                     | Local SySAM configuration information.                                                             |
| unload                    | Various unload scripts, files, and utilities.                                                      |

#### Local Resources Directory

The %ALLUSERSPROFILE% directory contains local resources, including the demo database, server logs, and utilities.

| Directory | Contents                                       |
|-----------|------------------------------------------------|
| demo      | Sample data and scripts for the demo database. |
| logfiles  | Server log files.                              |
| samples   | Sample scripts, drivers, and utilities.        |

# **Installing Server Software**

Server installation media supports interactive, console, and unattended (silent) installs.

# Running the Installer

The Sybase IQ installation media supports GUI, console, and unattended (silent) installs.

#### Installing in GUI Mode

Use this option to set up your software in a graphic user interface (GUI) environment. The GUI installer is wizard-driven and supports all product editions and installation types.

1. Insert the installation media into the DVD/CD drive.

If the Sybase IQ installer does not start automatically, start Windows Explorer, change to your DVD drive, and choose:

setup.exe

- 2. Follow the instructions on the screen.
- 3. Remove the installation media from the drive.

#### Installing from the Command Line

Choose a command-line installation if you prefer a non-windowing interface or for developing custom installation scripts. Installing components in console mode is similar to installing in GUI mode, except that you run the installer from the command line, and enter text to select the installation options.

- Insert the installation media into the DVD/CD drive.
   If the installation program launches automatically, click Cancel to stop the installer.
- 2. From a command line, change to the setup directory.

The setup directory is the directory that contains setupConsole.exe, installer.properties, and other installation files.

3. Enter:

```
setupConsole.exe -i console
```

**4.** Follow the instructions on the screen.

#### Installing in Unattended (Silent) Mode

Unattended or silent installations are typically used for updating multiple systems. Except for the absence of the GUI screens, all actions of InstallAnywhere are the same, and the result of an installation in silent mode is exactly the same as one done in GUI mode with the same responses.

#### **Prerequisites**

A response file is a text file that contains installation options. You can override or edit the default response file, installer.properties, for use in subsequent installations. To override the default installation options, use the **-f** argument to point to a custom response file.

#### Task

- 1. Insert the installation media into the DVD/CD drive.

  If the installation program launches automatically, click Cancel to stop the installer.
- 2. From a command line, change to the setup directory.

The setup directory contains setupConsole.exe, installer.properties, and other installation files.

3. Enter:

```
setupConsole.exe -f <responseFileName> -i silent
-DAGREE_TO_SYBASE_LICENSE=true
-DSYBASE_PRODUCT_LICENSE_TYPE=license
```

Consider these arguments when you use a response file:

#### -f <responseFileName>

Optional argument that includes the absolute path and file name of the response file. If you omit this argument, the installer defaults to installer.properties or other .properties file in the same installation directory.

-i silent

Switch that starts the silent installer.

-DAGREE\_TO\_SYBASE\_LICENSE=true

Argument that indicates you accept Sybase end-user license agreement.

• -DSYBASE\_PRODUCT\_LICENSE\_TYPE=license

Required to install a licensed version of the software.

#### Creating a response file

Start the installer from the command line and use the -r switch as an argument to create a response file. The installer starts a GUI installation and records your responses in a response

file. The response file is a text file that you can edit to change any responses prior to using it in any subsequent installations.

1. From the command line, enter:

```
setup.exe -r <responseFileName>
```

Where <responseFileName> includes the absolute path and file name of the response file.

**2.** Run the installer in GUI mode to record your actions in the response file. Use an editor to change any responses for subsequent installations, if necessary.

# **Solutions to Common Installation Problems**

Check this section for solutions to common installation issues.

Table 10. Troubleshooting installation problems

| Problem       | Possible Cause and Solution                                                                                                    |  |
|---------------|----------------------------------------------------------------------------------------------------|--|
| Install fails | Check the installer log: %SYBASE%/log/IQSuite.log                                                                                                    |  |
|               | The install log can help you trace the install progress and troubleshoot failed installations. The installer also writes individual logs for components included as part of the install to this directory. |  |

# **Uninstalling Windows Servers**

To uninstall Sybase IQ, run the uninstaller from the Control Panel.

- **1.** On the Control Panel, choose Add or Remove Programs.
- **2.** Choose Sybase IQ from the program list.
- 3. Click Change/Remove.
- **4.** Follow the instructions on the screen.

Server Installations

# **Testing Installed Products**

This section tells you how to start Sybase IQ and use the demo database to test your installation.

### **Demo Database**

Many of the examples throughout the documentation use the Sybase IQ demo database, (iqdemo.db), as a data source. The demo database is installed as part of the Sybase IQ Server Suite and resides on the server. Client access is provided by tools installed as part of the Sybase IQ Client Suite.

# **Creating and Starting the Demo Database**

To create or start the demo database, use the Start IQ Demo Database option from Sybase IQ program group.

Click Start > Programs > Sybase > Sybase IQ > Start Sybase IQ Demo Database.

The first time you use this option, Sybase IQ may prompt you for some additional information. Scripts that create and load the demo database are located in the %ALLUSERSPROFILE% \SybaseIQ\demo directory.

# **Table Names**

Sybase IQ 15 demo database table names are different than those in the 12.x version of the software.

This table includes current and former iqdemo table names. If you are upgrading from an earlier version of Sybase IQ, use this table to update the table names or permissions in your scripts or applications.

| 12.7 name  | 15.x name      | 15.x owner |
|------------|----------------|------------|
| contact    | Contacts       | GROUPO     |
| customer   | Customers      | GROUPO     |
| department | Departments    | GROUPO     |
| employee   | Employees      | GROUPO     |
| fin_code   | FinancialCodes | GROUPO     |
| fin_data   | FinancialData  | GROUPO     |

Table 11. Demo database table names

| 12.7 name         | 15.x name       | 15.x owner |
|-------------------|-----------------|------------|
| product           | Products        | GROUPO     |
| sales_order_items | SalesOrderItems | GROUPO     |
| sales_order       | SalesOrders     | GROUPO     |
| emp1              | emp1            | DBA        |
| iq_dummy          | iq_dummy        | DBA        |
| sale              | sale            | DBA        |
| SYSOPTIONDEFAULTS |                 | DBO        |

Note: To create the older asiqdemo version of the demo database, open a command window, change to %ALLUSERSPROFILE%\SybaseIQ\demo, and run this command: mkiqdemo.bat -old. For additional options, use the mkiqdemo -help command.

# **Running Sybase IQ Server**

Use the startup utility, **start\_iq**, to start your server. **start\_iq** is a command line utility that runs on all platforms and ensures that all required parameters are set correctly.

#### Starting a Server or Database

To use **start\_iq** to start a server or database from the command line, change to a directory where the configuration and database files are located, and use the following command format:

```
start_iq [ server-options ] [ database-file
[ database-options ], ...]
```

- *server-options* include the database server name and other options that control the behavior of the server, for all databases that are running on that server.
- database-file is the file name of the catalog store. You can omit this option, or enter one or
  more database file names on the command line. Each of these databases is loaded and
  available for applications. If the starting directory contains the database file, you do not
  need to specify the path; otherwise, you must specify the path. You need not specify
  the .db file extension.
- *database-options* are options that you can specify for each database file you start, that control certain aspects of its behavior.

#### Default Startup Parameters

**start\_iq** uses a default configuration file ( %IQDIR15%\scripts\default.cfg) to set the default start-up parameters.

**Parameter** Value Description 48MB Catalog store cache size. -с 20 Checkpoint interval. -ac all Allows all users to start the database by connecting. -qd all Allows all users to load or unload tables -ql 10 Default number of connections. -gm 4096 -gp Catalog store page size.

Table 12. Parameters set by start\_iq

For a complete list of startup parameters, see *Utility Guide > start\_iq Database Server Startup Utility > start\_iq Server Options*.

being logged off over a long weekend.

Client timeout set to 72 hours. Prevents users with long queries from

**Note:** If SQL Anywhere is installed on the same subnet as Sybase IQ, the server must have a unique name. Both SQL Anywhere and Sybase IQ servers default to the port 2638.

Use a new port number for each server. Set each new port number in the %IQDIR15% \scripts\default.cfg file. Change the following line in each IQ database configuration file (for example, %ALLUSERSPROFILE%\SybaseIQ\demo\iqdemo.cfg)to update the port number:

-x tcpip{port=2638}

4400

#### Configuration Files

–ti

To override the default start-up parameters, store your options in a configuration file.

To start a server with a configuration file, use this syntax:

start\_iq @configuration\_filename.cfq dbname.db

This command starts the database and sets parameters named in the (optional) configuration (.cfg) file.

On the **start\_iq** command line, the last option you specify takes precedence, so to override your configuration file, list any options you want to change *after* the configuration file name. For example:

start\_iq @iqdemo.cfg -x 'tcpip{port=1870}' iqdemo.db

The -x parameter here overrides connection information in the igdemo.cfg file.

A configuration file for the demo database (iqdemo.cfg) is installed in the %ALLUSERSPROFILE%\SybaseIQ\demo directory as an example.

#### Default Server Directories

The directory where the server is started becomes the default directory for all server files created by Sybase IQ.

#### Startup and Server Logs

Sybase IQ writes start-up and server logs in the  $ALLUSERSPROFILE%\SybaseIQ\logfiles$  directory:

- Startup information is saved in the ig startup nt.log file.
- Server status is logged in the servername.nnnn.srvlog file.

The *nnnn* variable in the file name indicates the number of times the server has been started. For example, localhost.0004.srvloglocalhost igdemo.0006.srvlog

#### Starting Sybase IQ with Sybase Central

If you have Sybase Central, you can use the Start Database Server wizard to start the database instead of **start\_iq**.

**Note:** Always use the default colors of the Common Desktop Environment when you run Sybase Central and **dbisql**. Running these products under Open Windows or changing the default colors may cause display problems.

# Starting and Stopping the Sybase Control Center Agent

(Optional) Launch or shut down the Sybase Control Center agent included with your Sybase IQ server.

Sybase Control Center is a Web-based tool for managing and monitoring Sybase servers, including Sybase IQ single-node and multiplex servers. One SCC server can manage and monitor all the Sybase IQ servers in your enterprise. SCC performs management tasks using the SCC agent, which is installed with each Sybase IQ server.

For instructions on installing SCC, see the *Sybase Control Center Installation Guide*. For instructions on starting and stopping the SCC agent service and starting and stopping the SCC agent from the command line, see the Sybase Control Center online help. Sybase Control Center documentation (including the installation guide and online help) is available at <a href="http://sybooks.sybase.com/nav/summary.do?prod=10680">http://sybooks.sybase.com/nav/summary.do?prod=10680</a>.

- Use the scc script to start the SCC agent.
   %SYBASE%\SCC-3\_2\bin\scc.bat
- 2. Connect to the Sybase Control Center server. In your Web browser, enter: https://scc-hostname:8283/scc.
- **3.** Log in.

When logging in to a newly installed Sybase Control Center for which secure authentication has not been configured, use the sccadmin account (with no password, by default). For more information, see the *Sybase Control Center Installation Guide*.

**Tip:** If you use a Windows account to log in to SCC, enter your user name in the format username@domain. Omit top-level domain extensions such as .com or .net—for example, enter fred@sybase, not fred@sybase.com.

- **4.** In SCC, register and authenticate your Sybase IQ server's SCC agent.
- 5. (Optional) Stop the SCC agent. To shut down from the scc-console> prompt, enter shut.down.

If you use SCC to manage your Sybase IQ server, leave the SCC agent running whenever Sybase IQ is running. The easiest way to do this is to run the SCC agent as a service that restarts automatically.

# **Running Interactive SQL**

Interactive SQL is a utility that ships with Sybase IQ that lets you execute SQL statements, build scripts, and display database data.

#### **Prerequisites**

Assume that iqdemo is running on a local host named *localhost-xp*.

#### **Task**

- 1. Select Start > Programs > Sybase > Sybase IQ 15.3 > Interactive SQL.
  - Starting Interactive SQL opens a dialog that lets you define the connection parameters to your server or database. If you need connection help, click the arrow in the top-right corner to display a Connect Assistant.
- **2.** On the Identification tab, type DBA in the User box, and sql in the Password box. DBA is not case-sensitive; sql is case-sensitive, and must appear in all lowercase letters.
- **3.** On the Database tab, choose a server from the Server name box. If there are no servers listed, click Find to search for running servers.
  - Server names appear in this format *<hostname>\_dbname*. If the host name is *localhost-xp* and you are running the demo iqdemo database, the server name is *localhost-xp iqdemo*.
- **4.** Choose iqdemo as the database. If there is only one database running, you can leave this field blank.
- **5.** What you do next depends on the server location:
  - If the server is installed on the same machine, choose an appropriate database file.

- For a networked server, click the Network tab, click the TCP/IP box, then specify the Host name and Port number
- 6. Click OK to open Interactive SQL.
- 7. In the SQL Statements window, enter: SELECT \* FROM employees
- **8.** To execute the query, click the right-facing triangle on the toolbar.

#### Note:

- Sybase Central and Interactive SQL no longer support jConnect. Sybase Central and Interactive SQL use the SQL Anywhere JDBC Driver. jConnect is provided with Sybase IQ 15 for customer application backward compatibility purposes.
- As a general rule, the jConnect driver cannot use ODBC data sources. However, Sybase
  Central and Interactive SQL are special cases. When you use the jConnect driver in either
  of them, you can specify an ODBC data source to establish a connection.

# **Post-Installation Tasks**

Sybase recommends that you perform these tasks after you install and test Sybase IQ.

#### Verify Your License

To verify your license, start the server, and run the **sp\_iqlmconfig** stored procedure in Interactive SQL (**dbisql**). To verify the license from a custom license installation, check the \$SYBASE%\SYSAM-2\_0\log\SYBASE.log file. You can use iqdemo.db to perform this task.

A line that begins with "Checked out license..." indicates a successful license configuration. If you see a "Sysam: FLEXnet Licensing error:" message, check with your Sybase representative to resolve the issue.

For additional information about license issues, see the *Troubleshooting SySAM* section and the *SySAM 2 Users Guide*.

### Change the Default Connection Parameters

Sybase recommends that you change the default connection parameters:

**Table 13. Default Connection Parameters** 

| Parameter   | Default Value          |
|-------------|------------------------|
| User ID     | DBA (case insensitive) |
| Password    | sql (case sensitive)   |
| Port Number | 2638                   |

# Upgrade Your Database

To upgrade a database from an earlier edition of Sybase IQ, see the "Database Upgrades" section. Depending upon your current version of the IQ database the method of upgrading will differ. There are separate upgrade procedures for simplex and multiplex databases

**Testing Installed Products** 

# **Client Installations**

Installing client components lets you connect a client to a network server.

# **Client Components**

Client components are grouped by feature. Items marked as default column are installed in a typical installation. Optional items can be installed in a custom installation.

Table 14. Sybase IQ Client Components.

| Feature        | Components             | De-<br>fault | Notes                                                                                                    |
|----------------|------------------------|--------------|----------------------------------------------------------------------------------------------------|
| Sybase IQ      | Sybase IQ Client       | •            | Installs client software, Web application                                                                                    |
|                | Interactive SQL        | •            | development tools, and ODBC drivers.                                                                                         |
|                | Sybase IQ Web Drivers  | •            |                                                                                                    |
|                | Sybase IQ ODBC Driver  | •            |                                                                                                    |
| Sybase Central | Sybase Central         | •            | Sybase Central is an administrative console                                                                                  |
|                | Sybase Central Plug-in | •            | for Sybase products. The Sybase IQ Plug-in is required to administer tasks for Sybase IQ.                                    |
| jConnect       | jConnect 6.0 for JDBC  | •            | jConnect is a Type 4 JDBC driver, which is                                                                                   |
|                | jConnect 7.0 for JDBC  | •            | <ul><li>entirely Java-based:</li><li>jConnect 6.0 is JDBC 3.0 compliant</li><li>jConnect 7.0 is JDBC 4.0 compliant</li></ul> |

# What a Client Installation Does

A typical client installation installs the network client components into a parent directory on a client machine.

### Directory Variables

Sybase IQ uses environment variables to point to different installation directories.

Table 15. Directory Variables.

| Variable          | Contents                                                                                         |  |
|-------------------|--------------------------------------------------------------------------------------------------|--|
| %SYBASE%          | Points to the parent installation directory. This variable is set by the installer.              |  |
| %IQDIR15%         | Points to the Sybase IQ installation directory.                                                  |  |
| %ALLUSERSPROFILE% | Points to the Sybase IQ local resources directory: C:\Documents and Settings\All Users\SybaseIQ. |  |

### Parent Installation Directory

The %SYBASE% directory contains the files, scripts, and other objects required to support the client. The default %SYBASE% directory is C:\Sybase.

**Table 16. Parent Installation Directory.** 

| Directory               | Contents                                                                          |
|-------------------------|-----------------------------------------------------------------------------------|
| DBISQL                  | Interactive SQL.                                                                  |
| IQ-15_3                 | Sybase IQ client components.                                                      |
| jConnect-6_0            | JDBC 3.0 compliant driver for Sybase IQ.                                          |
| jConnect-7_0            | JDBC 4.0 compliant driver for Sybase IQ.                                          |
| Shared                  | Shared software components.                                                       |
| Sybase_Install_Registry | Client component registry file.                                                   |
| jre                     | Java Runtime Environment directory.                                               |
| jutils-2_0              | Version 2.0 Java-based utilities, including Ribo, a Tabular Data Streams utility. |
| jutils-3_0              | Version 3.0 Java-based utilities, including Ribo, a Tabular Data Streams utility. |
| log                     | Client log file directory.                                                        |
| ThirdPartyLegal         | Third-party license agreements.                                                   |
| sybuninstall            | Subdirectories for scripts that uninstall IQ and SySAM.                           |

### Product Installation Directory

% IQDIR15% is a % SYBASE% subdirectory that contains the files, scripts, and other objects required to run the client.

**Table 17. Product Installation Directory.** 

| Directory | Contents                                               |
|-----------|--------------------------------------------------------|
| Assembly  | SQL Anywhere support files.                            |
| charsets  | Character encoding files.                              |
| install   | Installation history file.                             |
| java      | Different JAR files.                                   |
| samples   | Sample SQL Anywhere tools and scripts.                 |
| scripts   | Sample scripts and stored procedures.                  |
| sdk       | Subdirectories for various language utilities.         |
| sun       | Local copy of the JRE to support Java in the database. |
| support   | A Web page with links to online resources.             |

### Local Resources Directory

The % ALLUSERSPROFILE% directory contains local resources, including the demo database, server logs, and utilities.

**Table 18. Local Resources Directory.** 

| Directory | Contents                                |
|-----------|-----------------------------------------|
| Samples   | Sample scripts, drivers, and utilities. |

# **Installing Client Software**

The client installation CD supports interactive, console, and unattended installations. Perform all pre-installation tasks before you install the client.

- Use an account with Administrator privileges to log in to Windows.
- Stop and shut down all programs before you run the installation.

# **Running the Installer**

The Sybase IQ installation media supports GUI, console, and unattended (silent) installs.

#### Installing in GUI Mode

Use this option to set up your software in a graphic user interface (GUI) environment. The GUI installer is wizard-driven and supports all product editions and installation types.

1. Insert the installation media into the drive.

If the Sybase IQ installer does not start automatically, start Windows Explorer, change to your DVD drive, and choose:

setup.exe

- 2. Follow the instructions on the screen
- 3. Remove the installation media from the drive.

### Installing from the Command Line

Choose a command-line installation if you prefer a non-windowing interface or for developing custom installation scripts. Installing components in console mode is similar to installing in GUI mode, except that you run the installer from the command line, and enter text to select the installation options.

- **1.** Insert the installation media into the DVD/CD drive.

  If the installation program launches automatically, click Cancel to stop the installer.
- 2. From a command line, change to the setup directory.

The setup directory is the directory that contains setupConsole.exe, installer.properties, and other installation files.

**3.** Enter:

setupConsole.exe -i console

**4.** Follow the instructions on the screen.

### Installing in Unattended (Silent) Mode

Unattended or silent installations are typically used for updating multiple systems. Except for the absence of the GUI screens, all actions of InstallAnywhere are the same, and the result of an installation in silent mode is exactly the same as one done in GUI mode with the same responses.

#### **Prerequisites**

A response file is a text file that contains installation options. You can override or edit the default response file, installer.properties, for use in subsequent installations. To override the default installation options, use the **-f** argument to point to a custom response file.

#### Task

- 1. Insert the installation media into the DVD/CD drive.
  - If the installation program launches automatically, click Cancel to stop the installer.
- **2.** From a command line, change to the setup directory.

The setup directory contains setupConsole.exe, installer.properties, and other installation files.

3. Enter:

```
setupConsole.exe -f <responseFileName> -i silent
-DAGREE_TO_SYBASE_LICENSE=true
-DSYBASE_PRODUCT_LICENSE_TYPE=license
```

Consider these arguments when you use a response file:

#### -f <responseFileName>

Optional argument that includes the absolute path and file name of the response file. If you omit this argument, the installer defaults to installer.properties or other .properties file in the same installation directory.

-i silent

Switch that starts the silent installer.

-DAGREE TO SYBASE LICENSE=true

Argument that indicates you accept Sybase end-user license agreement.

• -DSYBASE PRODUCT LICENSE TYPE=license

Required to install a licensed version of the software.

#### Creating a response file

Start the installer from the command line and use the -r switch as an argument to create a response file. The installer starts a GUI installation and records your responses in a response file. The response file is a text file that you can edit to change any responses prior to using it in any subsequent installations.

**1.** From the command line, enter:

```
setup.exe -r <responseFileName>
```

Where <responseFileName> includes the absolute path and file name of the response file.

2. Run the installer in GUI mode to record your actions in the response file.

Use an editor to change any responses for subsequent installations, if necessary.

# **Uninstalling Windows Clients**

To uninstall Sybase IQ, run the uninstaller from the Control Panel.

- 1. On the Control Panel, choose Add or Remove Programs.
- 2. Choose Sybase IQ Client Suite from the program list.
- 3. Click Change/Remove.
- **4.** Follow the instructions on the screen.

# **Database Upgrades**

The following topics describe how you can upgrade your existing Sybase IQ database to version 15.3. Depending upon your current version of the IQ database the method of upgrading will differ.

# **Pre-Upgrade Tasks**

After you install Sybase IQ, perform these steps before you upgrade your existing Sybase IQ database to version 15.3.

- An issue affects any partition defined on a DATE column that contains a time portion. Before you upgrade databases that contain such partitions:
  - 1. Use ALTER TABLE MERGE to combine the partition with the next partition.
  - 2. Use ALTER TABLE SPLIT to divide the resulting partition into a definition with the same criteria, but no time portion.
- Drop and recreate all Sybase IQ 15.2 GA TEXT indexes that have not already been dropped
  and recreated as part of a version 15.2 ESD upgrade. TEXT indexes created in Sybase IQ
  15.2 GA are not compatible with later versions of Sybase IQ.

# Upgrading a Sybase IQ 15.x Database

Read this section for information about upgrading your database from Sybase IQ 15.x to Sybase IQ 15.3. There are separate upgrade procedures for simplex and multiplex databases.

# **Simplex Upgrade**

Follow these steps to upgrade a simplex database from 15.x to 15.3.

- 1. Disconnect all users from the server.
- 2. Back up the database with the version of Sybase IQ you currently use.
- **3.** Shut down the server.
  - If the server aborts or hangs during shutdown, stop and do not proceed to the next step. Instead restart the database with the IQ version you are currently using and shut down the server. Proceed to the next step only on a clean shutdown.
- **4.** Use Sybase IQ 15.3 to restart the server with these startup flags: **-gm 1** and **-iqro 1**.
- 5. Start Interactive SQL and connect to the database.
- **6.** Use an **ALTER DATABASE UPGRADE** statement to upgrade the database.

See Reference: Statements and Options > SQL Statements > ALTER DATABASE statement for more information.

- 7. Run sp\_iqcheckdb ('allocation database') and verify that there are no errors.
- **8.** Shut down and restart the server normally (without the **-gm 1** and **-iqro 1** startup flags).
- **9.** Back up the database.

# **Multiplex Upgrade**

Run this procedure to upgrade a 15.x multiplex database to 15.3.

- 1. Disconnect all users from the servers.
- 2. Back up the database with the version of Sybase IQ you currently use.
- **3.** Shut down all nodes in the multiplex.

If the server aborts or hangs during shutdown, stop and do not proceed to the next step. Instead restart the database with the IQ version you are currently using and shut down the server. Proceed to the next step only on a clean shutdown.

- 4. Use IQ 15.3 to restart the coordinator with startup flags -iqmpx\_sn 1, -gm 1 and -iqro 1.
- **5.** Start Interactive SOL and connect to the database.
- **6.** Use an **ALTER DATABASE UPGRADE** statement to upgrade the database. See *Reference: Statements and Options > SQL Statements > ALTER DATABASE statement* for more information.
- 7. Run sp\_iqcheckdb ('allocation database') and verify that there are no errors.
- **8.** Shut down and restart the coordinator normally (without the **-gm 1** and **-iqro 1** startup flags).
- 9. Synchronize and restart all multiplex secondary servers.
- 10. Back up the database.

**Note:** IQ 15.3 introduces the concept of logical servers, which consist of one or more multiplex servers. The upgrade process changes the database configuration and modifies the login policies with appropriate logical server assignments to ensure that users continue to have access to same set of multiplex servers that they did prior to upgrade. Review the updated configuration and if needed, further modify it to suit your requirements.

See Sybase IQ 15 Login Policy Migration for details.

# Upgrading a Sybase IQ 12.6/12.7 Database

Upgrading from IQ 12.6/12.7 database is very different than upgrading from a Sybase IQ 15.x database. This upgrade involves an unload/reload of the catalog. Follow this task flow to migrate a 12.6/12.7 database to Sybase IQ 15.3

- Read the Sybase IQ release bulletin for the latest information. See the special installation instructions section in the release bulletin for any installation instructions not included in this document.
- Upgrade Sybase IQ. If you are migrating from a version earlier than 12.6, you must upgrade to Sybase IQ 12.6 or later. All migration paths assume that you are migrating from Sybase IQ 12.6 ESD #11 or Sybase IQ 12.7 ESD #5 as a minimum.
- The **SORTKEY** function uses the International Components for Unicode (ICU) library, instead of the Sybase Unicode Infrastructure Library (Unilib<sup>®</sup>). Sort-key values created using a version of Sybase IQ earlier than 15.0 do not contain the same values created using version 15.0 and later. Regenerate any sort-key values in your database that were generated using a version of Sybase IQ earlier than 15.
- Sybase IQ 15 no longer supports creating custom collations. If you are rebuilding a
  database with a custom collation, the collation is preserved if you rebuild in a single step. If
  you unload the database, then load the schema and data into a database that you create, then
  you must use one of the supplied collations.
- Back up your current installation and save copies of any changes you made to default login
  and post-login scripts. Create your backups on removable media, like tape, DVD, or CD.
  Make sure the backups are readable before you proceed.
- To effectively plan your migration, review and understand the database migration utilities. Sybase IQ 15 includes an **iqunload** utility that you can use to re-create the schema for your database or simply migrate your database from 12.x to 15. An **iqlsunload** utility is available for 12.7 multiplex users who need to move local stores.
- Resolve potential migration errors before you migrate. Sybase IQ 15 no longer supports some 12.x features and objects. Update these objects before you begin for the migration utilities to function correctly.
- Follow the work flows for the migration you want to perform. There are separate migration paths for simplex and multiplex databases.

# **Database File Migration**

Upgrading from Sybase IQ 12.6/12.7 to Sybase IQ 15 requires database file migration instead of a simple database upgrade. Sybase IQ 15 includes tools to ensure a smooth and error-free migration.

**iqunload** is a fully-automated migration tool included with Sybase IQ 15 that recreates the catalog store and reloads it with the existing database schema metadata. Only the catalog is recreated; the IQ data and temp dbspaces are not changed.

The migration process is completely automated, self-contained, and does not require your existing Sybase IQ 12.6 or 12.7 software. There are a few pre-migration steps you need to follow to ensure a smooth and error-free migration.

#### **Migration Modes**

iqunload has two working modes: schema unload and migration.

Migration mode uses a special engine bundled with Sybase IQ 15, and does not require any earlier versions of Sybase IQ. Schema unload mode requires that the database be running in an existing Sybase IQ server 12.6 ESD #11, or later, or Sybase IQ 12.7 ESD #5, or later. Schema unload is not supported with IQ 15 or later servers.

#### **Embedded IQ 12.7 Engine**

**iqunlspt** is a self-contained subset of the Sybase IQ 12.7 (ESD #5) database engine that provides support for legacy database unloads. **iqunlspt** is installed with Sybase IQ 15.

**iqunlspt** runs in the background and contains no console or GUI window. When you run the migration tool, you will see the **iqunlspt** process running.

**iqunlspt** accepts startup arguments if your database requires special switches or memory settings. This is useful for providing diagnostic switches, such as **-z** or **-zr**, while troubleshooting. Since the migration process re-creates only your database schema, it is unlikely that you will need to set any command line arguments for the unload support engine.

### Using igunload

**iqunload** has the same look and feel as other IQ command line tools. It also accepts the same format for command line arguments.

Unlike ALTER DATABASE UPGRADE, iqunload migrates database options. During migration, all existing database options for which values are no longer the default value are saved, and a new database is created with Sybase IQ 15 options. Afterwards, the saved options are applied, overwriting any Sybase IQ 15 options. Sybase IQ 12.7/12.6 options that are no longer available in Sybase IQ 15 are ignored. Remember that only the catalog is re-created; no existing data in the IQ data stores is affected or changed. As an extra precaution, dbspaces are opened in read-only mode during the migration process.

This provides a window of opportunity during which you can revert back to Sybase IQ 12.7/12.6 in the event of failure.

**Note:** Sybase IQ 15 preserves previous settings of database options and reapplies them after you create the new 15 database. You no longer need to run SELECT \* from SYS.SYSOPTIONS before upgrading.

#### Schema Unload Mode

Running iqunload in schema unload mode generates a reload SQL file that contains all the SQL statements necessary to re-create the legacy database schema.

You can use schema unload mode to create an empty version of a database. When you execute **iqunload** in schema unload only mode, using the command line argument **-n**, a file that contains all the SQL necessary to create the database schema is created.

Once the schema SQL file is generated, manually create a new database and execute the generated SQL file. No data is migrated. To migrate data into the new database, manually extract the data from your older database and manually load it into the new database.

Schema unload mode does not use the special unload support engine that comes with Sybase IQ 15. To run the schema unload mode, you must connect to your existing Sybase IQ database server.

#### Database Migration Mode

Running **iqunload** in database migration mode starts your legacy database, then uses the Sybase IQ 15 server to re-create the catalog store.

iqunload executes out these migration tasks:

- 1. Starts the Sybase IQ 12.7/12.6 database with the unload database engine.
- 2. Performs various internal database checks.
- **3.** Determines if the database is a multiplex write server, in which case some extra steps are taken to migrate the writer to an IQ 15 coordinator.
- **4.** Generates the schema (similar to schema unload mode).
- 5. Starts the Sybase IQ 15 server.
- **6.** Creates a new database.
- 7. Applies the generated schema.
- **8.** Executes various internal database checks to validate the metadata for migrated objects.
- 9. Backs up the operating system files. This backup does not use the SQL backup command.

### **Understanding Data Storage Changes and Schema Reload**

Migrating to Sybase IQ 15 creates a new catalog store and changes some Sybase IQ 12.7/12.6 options.

#### dbspaces

In Sybase IQ 15, all user data should reside in a user dbspace comprised of one or more files. Migration converts main dbspaces into files under one user dbspace, IQ\_MAIN, for the IQ main store, and temporary dbspaces into files under a single temporary dbspace, IQ\_SYSTEM\_TEMP, for a single IQ temporary store. Existing Catalog Store dbspaces remain as dbspaces with a single file. All of the old main dbspaces become files in the new iq\_main user main dbspace. Migration sets the option PUBLIC.default\_dbspace to the value iq main.

The logical names for files created from converted dbspaces are the dbspace name followed by an underscore and the file ID. For example, a main dbspace with file ID 16384 becomes IQ\_SYSTEM\_MAIN\_16384.

#### Main Store

Migration creates a new system file for the IQ\_SYSTEM\_MAIN dbspace that contains no tables. By default the name of this file is new\_main\_store.iq, but you can use the **ms\_filename** argument to specify a different file name. The **iqunload** utility computes the size of the new IQ\_SYSTEM\_MAIN based on the size of your existing database.

If you accept the default settings for **iqunload -au -c**, the new store marked as MAIN has DBSpaceName = IQ\_SYSTEM\_MAIN, DBFileName = IQ\_SYSTEM\_MAIN and path = new\_main\_store.iq. For multiplex migration, the location of the new main store must be visible to all nodes on the multiplex, and you must use the **-ms\_filename** argument to specify the path instead of the default value of new\_main\_store.iq.

When you migrate a database, you may specify which file to use for the new IQ\_SYSTEM\_MAIN dbspace, its name, whether or not to use a raw device, and the size of the main store and its reserve.

#### Unloading a Schema

Schema unloading allows you to verify schema correctness and estimates how long migration may take.

- Make sure that you copy the required scripts to your IQ 12.x server.
- Run iqunload -n to create the empty schema. This creates a SQL file with called reload.sql in the current directory that contains the entire schema. The reload.sql file also contains a template CREATE DATABASE command that is commented out.

**Note:** The generated reload.sql does not contain any checkpoints. If you have a very large schema, you may want to edit reload.sql and add a few checkpoints. If you do not, IQ generates additional metadata objects that requiring extra (-iqmc) main cache memory.

Use Interactive SQL or Sybase Central to create a new Sybase IQ 15.3 database with IQ SIZE and TEMPORARY SIZE clauses to create an IQ\_SYSTEM\_MAIN of 10GB and IQ SYSTEM TEMP of 5GB.

#### For example:

```
CREATE DATABASE 'test.db'
IQ PATH 'test.iq'
IQ SIZE 10240
TEMPORARY PATH 'test.iqtmp'
TEMPORARY SIZE 5120
```

• Start the new database, connect to it, and execute the reload.sql file generated by iqunload -n against the new database. The execution time roughly approximates the actual time to allow for database migration, excluding validation checks.

#### Migrating IQ SYSTEM MAIN

You can specify the IQ\_SYSTEM\_MAIN size in the database migration command. The - ms\_size parameter requires a value in MB, not GB. Omit -ms\_size and -ms\_reserve if you are specifying a raw device. For a raw device, you must specify an unused raw partition.

This statement creates an IQ\_SYSTEM\_MAIN on a raw device:

```
iqunload -au -ms_filename \\\.\\PhysicalDrive1 -c
"UID=DBA;PWD=SQL;DBF=latest.db"
```

#### **Before and After Migration Files**

Migration generates a set of files from your legacy database. Migrating the IQ 12.7 demo database to Sybase IQ 15 creates this set of corresponding files.

| Before              | After                                    | Description                                                                                                    |
|---------------------|------------------------------------------|----------------------------------------------------------------------------------------------------|
| Before              | Arter                                    | Description                                                                                                    |
| asiqde-<br>mo.db    | asiqdemo.db.be-<br>fore_schema_reload    | The IQ 12.7 catalog database. This file is copied at the OS level upon successful migration; it is not a result of the SQL backup command.                                       |
| asiqde-<br>mo.log   | asiqdemo.log                             | The database log file is regenerated when the migrated database is used with the IQ 15 server.                                                                                   |
| asiqde-<br>mo.iq    | asiqdemo.iq                              | The old IQ 12.7 IQ_SYSTEM_MAIN dbspace. This file and all other user dbspaces are not affected by the migration process. This dbspace is added as a file to a user main dbspace. |
| asiqde-<br>mo.iqtmp | asiqdemo.iqtmp                           | The IQ_SYSTEM_TEMP dbspace. No operations are performed on this dbpace during migration. This file becomes the IQ 15 database temporary store.                                   |
| asiqde-<br>mo.iqmsg | asiqdemo.iqmsg.be-<br>fore_schema_reload | The IQ 12.7 message file. This file is copied at the OS level upon successful migration.                                                                                         |
|                     | asiqdemo.db                              | The new IQ 15 migrated catalog database.                                                                                                    |
|                     | new_main_store.iq                        | The new IQ_SYSTEM_MAIN dbspace for the migrated database.                                                                                                    |

Table 19. Files before and after migration

# **Understanding iqunload**

**iqunload** is a fully automated migration tool that recreates the catalog store and reloads it with the existing database schema metadata. Only the catalog is recreated; the IQ data and temp dbspaces are not changed.

igunload has two working modes:

• schema unload - unloads a 12.x database schema.

• migration - migrates a 12.x database to Sybase IQ 15.

### Syntax

```
iqunload [ options ] directory [ @data ]
```

data:[ environment variable | file ]

### **Parameters**

The **iqunload** utility takes one or more parameters.

Table 20. iqunload parameters

| Option              | Description                                                                                                    |  |
|---------------------|----------------------------------------------------------------------------------------------------|--|
| -ap <size></size>   | (Optional) Set the page size for the new catalog store.                                                                                                    |  |
| -au                 | (Required, except when specifying -n) Migrate the database.                                                                                                    |  |
|                     | You can specify-au or-n as an argument, but not both.                                                                                                    |  |
| -c "keyword=value;" | (Required) Supply database connection parameters. You must specify a DBF parameter to specify the name of the database file for migration. The file path is either absolute or relative to the server startup directory.                                                                     |  |
| -dc                 | (Optional) Recalculate computed columns in the database.                                                                                                    |  |
| -ms_filename        | <b>-ms_filename</b> is optional for a simplex migration, but required for a multiplex migration.                                                                                                    |  |
|                     | Specify filename for new empty IQ_SYSTEM_MAIN store created during database migration. If not specified, the default new main store is a file system file called new_main_store.iq                                                                                                    |  |
| -ms_reserve         | (Optional) Size of new IQ_SYSTEM_MAIN reserve, in MB. If u specified, defaults to zero.                                                                                                    |  |
| -ms_size            | (Optional) Size of new IQ_SYSTEM_MAIN store, in MB, based on the database size. The minimum, assuming a default page size, is 200MB. If the user specifies an <b>-ms_size</b> value smaller than the computed value, IQ uses the computed value; otherwise the user–specified value is used. |  |
| -n                  | (Optional, except for schema unload.) Unload schema definition only. You can specify-au or-n as an argument, but not both.  Note: You <i>must</i> use Sybase IQ 12.7 ESD 5 or later to use this option.                                                                                      |  |

| Option           | Description                                                                                                    |
|------------------|----------------------------------------------------------------------------------------------------|
| -new_startline   | (Optional) Specify startup switches for the new Sybase IQ 15.3 server that is the migration target. For a complete list of server startup switches, see the <i>Utility Guide</i> . |
| -o <file></file> | (Optional) Log output messages to file.                                                                                                    |
| -q               | (Optional) Suppress messages and windows.                                                                                                    |
| -r <file></file> | (Optional) Specify name of generated the reload.sql command file.                                                                                                    |
| -t <list></list> | (Optional) Output listed tables only. Can specify OwnerName.Table-Name, or TableName alone.                                                                                        |
| -v               | (Optional) Return verbose messages.                                                                                                    |
| -у               | (Optional) Replace existing reload schema SQL script with new output without confirmation.                                                                                         |

#### Example 1

Migrate a simplex database to 15.x server:

```
iqunload -au -c "UID=DBA;PWD=SQL;DBF=W:\\mydevice\\test_dir\
\test2.db"
```

#### Example 2

Unload schema from database and rename the reload.sql file to test2\_reload.sql:

```
iqunload -n -c "UID=DBA;PWD=SQL;DBF=D:\\test_dir\\test2\\test2.db;
ENG=myserver_test2" -r "D:\\test\unload_dir\\test2_reload.sql"
```

#### Example 3

Migrate database test3.db. The **START** connection parameter specifies switches for starting the database being reloaded. The **-new\_startline** parameter specifies switches for starting the utility\_db to create the new catalog store.

```
iqunload -au -c "
UID=DBA;PWD=SQL;DBF=D:\\test\\test3\\test3.db;START=-ch 128M -iqmc
50" -new_startline "-ch 256M -iqtc 400"
```

Do not include -iqnotemp XYZ in the new start line or else migration will fail. As part of the migration process, temp files will be added to IQ\_SYSTEM\_TEMP. If the server is started with iqnotemp then the iqunload will NOT be able to add these temp files.

#### Example 4

Migrate the database asiqdemo.db using a raw device for a new IQ\_SYSTEM\_MAIN store:

```
iqunload -au -c
"UID=DBA;PWD=SQL;DBF=asiqdemo.db" -ms_filename \\\.\\PhysicalDrive2
```

Syntax example if you have a second physical drive 2:

```
iqunload -au -c
"UID=DBA;PWD=SQL;DBF=asiqdemo.db" -ms_filename
\\\\.\PhysicalDrive2
```

Syntax example if you have a logical partition K:

```
iqunload -au -c
"UID=DBA;PWD=SQL;DBF=asiqdemo.db" -ms_filename\\\.\\K:
```

You may optionally specify the size and reserve size for the IQ\_SYSTEM\_MAIN store, for example:

```
-ms_size 10000 -ms_reserve 1000
```

#### Usage

For schema unloads, the **iqunload** requires the following minimum server versions:

- Sybase IQ version 12.6 ESD #11
- Sybase IO version 12.7 ESD #5

For schema unload, start your existing 12.6 or 12.7 server and specify the **-n** parameter on the **iqunload** command. Schema unload creates schema load scripts and output files in the current directory.

#### Permissions

DBA authority is required.

# **Determining Migration Switches**

In some cases, you may need to set some switches to migrate your database.

The **-au** parameter starts these two servers:

- iqunlspt a special unload engine based on Sybase IQ 12.7 ESD 5.
- **igsrv15** the new Sybase IO 15.3 server.

To minimize startup times, first verify that your server starts cleanly in IQ 12.6 or 12.7.

### Default iqunIspt Arguments

By default, **iqunlspt** starts on your Sybase IQ 12.6/12.7 database with these command line arguments:

```
iqunlspt.exe -iqnotemp 100 -iqro 1 -c 48MB -gc 20 -gd all -gk all -gl all -gm 1 -gu all -ti 4400 -x shmem
```

**iqunlspt** also includes the **-n** parameter followed by a special randomly generated server name.

These cache settings suffice for most migration cases, although you may need to increase these values. At migration, data queries execute against the system catalogs, not IQ data, so the

**iqunlspt** engine needs lower cache levels than complex IQ queries or multiple concurrent users. The time required to start your existing Sybase IQ 12.6 or 12.7 database is the same amount of time required to start the **iqunlspt** process. This time is included in the startup time for **iqunload**.

#### Default igsrv15 Arguments

igsrv15 starts with these command line arguments:

```
iqsrv15 -gp 4096 -c 40p -gc 20 -gd all -gk all -gl all -gm 1 -gu all -qi -qs -ti 4400
```

**iqsrv15** also includes the **-n** parameter followed by a special randomly generated server name. The **-c 40p** setting provides a larger cache for the catalog store, allowing the Sybase IQ 15 engine to execute many schema DDL statements. Both server start commands use the default values for **-iqmc** and **-iqtc**. If your Sybase IQ 12.6/12.7 server requires larger values for startup performance, consider adding these to the START= parameter (see below).

#### igunload Results

The **iqunload** utility generates script and output files in the %IQTMP15% directory and removes them on completion.

By default, Sybase IQ allocates the lesser of 256MB or 40% of physical memory for the Catalog Store cache size upper limit. Insufficient cache causes **iqunload** errors like Tried to allocate 4167598080 bytes, failed. You can control the upper and lower limits for the Catalog Store cache size by setting the **-ch** and **-cl** startup switches through the StartLine [START] connection parameter. See the *Utility Guide*.

Users with wide tables (large numbers of column/null values) should not decrease the Catalog Store page size for database migration.

If the database being migrated contains invalid views, Sybase IQ completes migration but issues user warnings. This may occur, for example, if tables involved in a view are dropped.

If you set the *IQTMP15* environment variable, you must set it to a valid directory name.

If the database being migrated is encrypted, then you must specify the DBKEY connection parameter to provide the encryption key for the database. The migrated database uses the same encryption key.

The **iqunload** utility automatically starts the old version of the server (12.6 or 12.7) to upgrade the catalog .db file, and shuts down the old server after the unload completes. The utility uses default values for the various cache sizes (catalog cache, main cache, temp cache). If the database being migrated is normally run with much higher cache values, specify these values as part of the START connection parameter to ensure that the server has adequate catalog cache, main cache, temp cache for the database being unloaded.

The current defaults are 48MB for the catalog cache size, 32MB for the main cache size and 24MB for the temp cache size.

#### Logging and Correcting Errors

Check the database engine output logs to isolate migration problems. There are separate output logs for the Sybase IQ 15 and Sybase IQ 12.7 database engines.

#### Sybase IQ 15 Engine Logs

Use the **-new\_startline** parameter on the **iqunload** command to specify diagnostic parameters **-z** and **-zr all** to start the Sybase IQ 15 server with extra logging, .

#### For example:

```
iqunload -au -c "UID=DBA;PWD=SQL;DBF=W:\\iq-15\\unload\\127\\db\
\iq127db.db" -new_startline "-z -zr all" -o d:\\iq15db.out
```

This statement causes the new iqsrv15 database engine to produce more verbose logging output to the file d:\iq15db.out.

#### Sybase IQ 12.7 Engine Logs

To start the bundled Sybase IQ 12.7 engine with extra logging, use the START= *connection property* to specify the **-z** and **-zr all** parameters. For example:

```
iqunload -v -au -c "UID=DBA;PWD=SQL;DBF=W:\\iq-15\\unload\\127\\db\
\iq127db.db;START=-z -zr all -o d:\\iq127db.out"
```

This statement causes the bundled Sybase IQ 12.7 engine to produce more verbose logging output. Examine the output file iq15db.out or iq127db.out for server error messages.

For details about the **-z** diagnostic parameter, see the *Utility Guide*. For information about request logging (**-zr**), which has been updated for Sybase IQ 15, see "Request logging" in *SQL Anywhere Server – SQL Usage > Monitoring and Improving Database Performance > Improving database performance > Other diagnostic tools and techniques.* 

#### Server Not Found

A message similar to this indicates that **iqunload** started the database but could not connect: SQL error:Database server not found

Check to see if an iqunlspt process is running, and stop the process before retrying **iqunload**.

For example, here is **top** output:

```
load averages: 1.45, 1.19, 0.80; up 3+16:22:31
10:2
172 processes: 168 sleeping, 2 zombie, 2 on cpu
CPU states: 79.1% idle, 18.9% user, 1.9% kernel, 0.0%
iowait, 0.0% swap
Memory: 16G phys mem, 13G free mem, 16G swap, 16G free
swap

PID USERNAME LWP PRI NICE SIZE RES STATE TIME CPU COMMAND
21223 ybrown 1 59 0 2908K 1844K cpu 0:00 0.12% top
21172 ybrown 476 59 0 319M 264M sleep 0:01 0.05% iqunlspt
```

```
24890 ybrown 14 29 10 79M 43M sleep 0:49 0.03% java 20103 ybrown 1 59 0 7916K 2080K sleep 0:00 0.00% sshd
```

To stop the process, enter the command **kill –9** and supply the process ID, for example: kill –9 21172

In Task Manager, click the Processes tab, and locate the image name iqunlspt. Right-click iqunlspt and choose End Process.

If you try to run **iqunload** without killing the orphaned iqunlspt process, you may see this:

SQL error: Unable to start specified database: autostarting database failed.

#### Obsolete Stored Procedures

Migration replaces 12.7 login procedures to support new Sybase IQ 15 login management functionality.

The procedure sp\_login\_environment replaces the 12.7 default login procedure DBA.sp\_iq\_process\_login and dbo.sa\_post\_login\_procedure replaces the 12.7 default post login procedure DBA.sp\_iq\_process\_post\_login. The **iqunload** utility generally replaces obsolete options with their new defaults, but if the 12.7 option is set on a specific user instead of PUBLIC (the default), the log file may report errors similar to:

```
E. 10/31 16:53:40. Login procedure
'DBA.sp_iq_process_login' caused SQLSTATE '52W09'
E. 10/31 16:53:40. Procedure 'sp_iq_process_login' not found
```

**Note:** See *SQL Anywhere Server - Database Administration > Configuring Your Database > Managing user IDs, authorities, and permissions* for an overview of login management functionality.

#### **Working With Large Schemas**

With large schemas, the default cache settings may be too small and could exhaust dynamic memory in the Sybase IQ 15 server. Use the **-c** server switch to increase the server's cache memory, and the **-new startline** to pass this switch to the server.

A diagnostic example includes these switches:

```
-ca 1
-c 1000m
-o d:\iq15console.out
```

**Note:** The value shown for **-c** is in bytes and arbitrary. Set switches appropriately for your system. To specify megabytes, use the m suffix, as shown.

The switches in the example perform as follows:

-ca 1 – enables dynamic catalog cache sizing, and logs memory cache statistics to the
console.

- -c 1000m sets initial catalog cache at 1GB.
- -o d:\iq15console.out specifies the log file for console output.

Now you can load d:\iqconsole.out into your editor and examine the log entries. You can watch how the catalog store adjusts the cache and determines if the setting is appropriate.

#### **Working with Extremely Large Schemas**

Generating a reload schema (**iqunload -n**) places the entire schema in a single reload.sql file. In some cases, you may need to break a very large reload.sql file into pieces that can be executed sequentially. This also helps the server manage the cache.

If the migration fails (**iqunload -au**) with dynamic memory exhausted and you have set cache settings as high as your hardware and operating system limitations allow, contact Sybase for assistance.

# Sybase IQ 12.7 Local Store Utility

In Sybase IQ 15 multiplex configurations, multiple nodes can write to the main store, which eliminates the need for local stores. **iqlsunload** is a migration tool that you can use to unload an IQ 12.7 local store.

**iqlsunload** is included with all versions of Sybase IQ starting with 12.7 ESD5, and is located in the %IQDIR15%\lsunload directory.

### iglsunload

iglsunload unloads an IO 12.7 local store.

#### Syntax

iglsunload [ options ] directory [ @ data ]

data:[ environment variable | file ]

#### **Parameters**

**directory** is a required parameter that identifies a directory on the file system where you want **iqlsunload** to unload the data files. This directory must be relative to the database on the database server and exist before you run **iqlsunload**.

**iglsunload** takes one or more optional parameters.

Table 21. iglsunload command line switches

| Parameter           | Description                                  |
|---------------------|----------------------------------------------|
| -al                 | Unload IQ local store schema and data.       |
| -c "keyword=value;" | Supply database connection parameters.       |
| -h                  | Print out the syntax (help) for the utility. |

| Parameter                  | Description                                                                                                    |
|----------------------------|----------------------------------------------------------------------------------------------------|
| -o <file></file>           | Log output messages, including errors, to file.                                                                                                    |
| -q                         | Suppress messages and windows.                                                                                                    |
| -r <directory></directory> | Specify the directory where SQL scripts are generated. The default reload command file is reload.sql in the current directory. The directory is relative to the current directory of the client application, not the server. |
| -t < <i>list&gt;</i>       | Output listed tables only. Can specify OwnerName.TableName or TableName alone. (Cannot be specified with -al).                                                                                                    |
| -v                         | Output verbose messages.                                                                                                    |
| -у                         | Replace existing reload schema SQL script without confirmation.                                                                                                    |

#### Usage

- **iqlsunload** requires a minimum server version of Sybase IQ 12.7 ESD #5.
- The specified directory is a path relative to the database on the database server, not relative to the path where **iqlsunload** is executed.
- **iqlsunload** connects to the database using connection parameters **-c** in a way which is consistent with other tools like **dbping** and **dbisql** as described in the *Utility Guide*.
- On Windows, you must specify double instead of single slashes in all path and file names.
- Run **iqlsunload** from the %IQDIR15%\lsunload directory to pick up updated libraries before resolving any IQ 12.7 libraries.

# Objects Unloaded

Unloading the local store does not unload database objects that are not part of the local store.

The -al parameter unloads these persistent objects:

- Base tables
- Global temporary tables
- Indexes
- Domains (user-defined data types)
- Constraints (column check constraint, table constraint, primary key, foreign key, unique, default, IQ unique, not null)
- Views
- Stored procedures and functions
- Messages
- · Remote servers and external logins
- Events

#### Empty User Names

Sybase IQ 15.3 no longer allows users with empty user names. Users with empty user names cannot be dropped with the 12.6 or 12.7 server and cannot be migrated. The schema reload operation warns that an empty user name has been encountered and that the user will not be re-created. The reload operation ignores such users and any associated objects.

#### Unloading Tables

**iqlsunload** ignores any system tables or nonexistent tables specified. When unloading tables:

- Join indexes, which do not exist in a local store, are unloaded only when the user specifies
  unloading schema and data for a list of tables (-t). All tables involved in the index must be
  specified with the -t parameter.
- When extracting table schema and data only, be sure that the collation of the database you
  run the reload script against matches the collation of the database specified on the initial
  iglsunload command.
- If you do not qualify table names with owner names, iqlsunload extracts table data from all tables with that table name.

#### Example

Unload local stores from a database called mpxtest2, extracting any table data to the directory W:\\mydevice\\test dir\\unload dir:

```
iqlsunload -o iqunload_624.out -al -c
"UID=DBA;PWD=SQL;ENG=myserver_mpxtest02" W:\\mydevice\\test_dir\\
\unload dir
```

This command generates these scripts in the current directory:

- reload\_schema.sql recreates schema for unloaded objects (either objects from local store or tables selected by the user.) This script is executed against a node that writes to the multiplex. This node can be either the existing writer node or a writer or coordinator for the multiplex after migration, depending on where you plan to recreate the schema.
- extract\_data.sql extracts table data for the unloaded tables from the local store. Execute this script in Interactive SQL while connected to the query node from which it was generated. When this script executes, it generates the data files into the directory data. This script's contents follow the guidelines set out in "Moving Data In and Out of Databases" in the Sybase IQ System Administration Guide.
- reload\_data.sql loads extracted table data. This script is executed on the node where you ran reload\_schema.sql and reloads the data extracted from the extract data.sql file.

#### Permissions

DBA authority is required.

# **Avoiding Potential Migration Problems**

Sybase IQ 15 no longer supports some Sybase IQ 12.7/12.6 features and objects. To avoid potential problems, correct these items before you migrate your database.

**Note:** During migration, the Sybase IQ 15 server creates a message file (\*.iqmsg.R) as it reloads the generated schema. This file is normally deleted as part of a cleanup operation for successful migrations. If the migration fails during the reload stage, cleanup does not occur, and \*.iqmsg.R remains in the unload directory. \*.iqmsg.R may contain information that can help solve your migration problems.

### **Addressing Unsupported Objects**

Check the schema for objects that Sybase IQ 15 does not support.

Run **iqunload** in schema unload mode (**iqunload -n**) against the legacy server to generate a script (reload.sql) that contains the entire database schema. Compare the contents of this script against this table to find identify objects not supported by Sybase IQ 15.

Table 22. Troubleshooting unsupported metadata

| Object                                      | Details                                                                                                    | Action                                                                                                    |
|---------------------------------------------|----------------------------------------------------------------------------------------------------|----------------------------------------------------------------------------------------------------|
| Invalid database, ta-<br>ble, or user names | Table names cannot contain double quote characters. User names and database names cannot contain double quote characters, single quote, and semicolon characters. User names and database names cannot start or end with a space. | Change these names.                                                                                                    |
| Join indexes                                | <b>iqunload</b> does not run if the database to be migrated contains join indexes.                                                                                                    | Use Sybase Central to view the join index definitions. Copy them to a file. Drop join indexes before migrating data. After migrating data, recreate the join indexes. |
| Database with<br>BLANK PAD-<br>DING OFF     | iqunload searches BLANK PADDING OFF databases for any indexes that would become invalid after migration. iqunload fails and lists indexes and constraints that must be dropped and in which order.                                | Drop these indexes and constraints before the schema reloads and recreate the indexes and constraints after schema reload has been completed.                         |
| Unenforced con-<br>straints                 | <b>iqunload</b> fails and lists unenforced constraints that must be dropped.                                                                                                    | Drop unenforced constraints before proceeding with migration.                                                                                                    |

| Object                                         | Details                                                                                                    | Action |
|------------------------------------------------|----------------------------------------------------------------------------------------------------|--------|
| Old 1–byte FP or<br>old 2–byte FP in-<br>dexes | Databases created with IQ 12.4.2 or earlier may have these indexes. Because these indexes were automatically created by Sybase IQ, you cannot drop and recreate them; you must rebuild them. |        |

<u>Correcting Invalid SQL Syntax</u> Some SQL syntax in Sybase IQ 15 is different that previous versions and can cause **iqunload** failures.

Table 23. Troubleshooting schema issues

| Problem                                                                                                    | Solution                                                                                                    |
|----------------------------------------------------------------------------------------------------|----------------------------------------------------------------------------------------------------|
| A DECLARE LOCAL TEMPORARY TABLE statement in a procedure or trigger causes a syntax error if the table name is prefixed with an owner name.                                                                                                    | Remove the owner name.                                                                                                    |
| If a <b>CREATE TRIGGER</b> statement does not include an owner name for the table on which the trigger is defined, and the table must be qualified with an owner when referenced by the user executing the reload.sql file, the statement fails with a Table 'table-name' not found error.                                                                                                    | Prefix the table name with the owner name.                                                                                                    |
| If an object name (such as a table, column, variable or parameter name) corresponds to a reserved word introduced in a later version of Sybase IQ or SQL Anywhere (such as NCHAR), the reload fails. (For reserved words, see Sybase IQ Reference: Building Blocks, Tables, and Procedures and SQL Anywhere Server SQL Reference.) For example:  CREATE PROCEDURE p( )  BEGIN  DECLARE NCHAR INT;  SET NCHAR = 1;  END | Change all references to the reserved word to use a different name. For variable names, prefixing the name with @ is a common convention that prevents naming conflicts.                                     |
| Views that use Transact–SQL® outer joins (by specifying *= or =*) may not be created properly when they are reloaded.                                                                                                    | Add the following line to the reload script:  SET TEMPORARY OPTION  tsql_outer_joins='on'  Also set this option for your database. Rewrite any views or stored procedures that use Transact—SQL outer joins. |
| Stored procedures that use Transact–SQL outer joins may not work correctly.                                                                                                    | Rewrite views and stored procedures.                                                                                                    |

| Problem                                                         | Solution                                                                                 |
|-----------------------------------------------------------------|------------------------------------------------------------------------------------------|
| Functions that have OUT or INOUT parameters cannot be reloaded. | OUT and INOUT parameters are no longer supported. Drop these functions before reloading. |

#### Running igunload -n

Sybase recommends that you run this procedure to avoid the SQL syntax problems that cause failures

- 1. Copy the following scripts from %IQDIR15%\unload to %ASDIR%\scripts:
  - unloadold.sql
  - unload.sql
  - optdeflt.sql
  - opttemp.sql
- **2.** Use your 12.x server to start the database you want to migrate.
- **3.** Use the **iqunload** utility to run a schema unload.

#### For example:

```
iqunload -n -c "UID=DBA; PWD=SQL; ENG=my_eng; DBN=my_dbname".
```

The schema unload produces a reload.sql script that contains the schema for the database being migrated in the directory from which you ran the unload.

The generated reload.sql file contains a sample **CREATE DATABASE** statement, for example:

```
-- CREATE DATABASE command: CREATE DATABASE 'W:\\iq-15\\unload\\127\\db\\iq127db.db' LOG ON 'W:\\iq-15\\unload\\127\\db\\iq127db.log' CASE IGNORE ACCENT IGNORE PAGE SIZE 4096 COLLATION 'ISO_BINENG' BLANK PADDING ON JCONNECT OFF CHECKSUM OFF IQ PATH 'iq127db.iq' IQ SIZE 50 TEMPORARY PATH 'iq127db.iqtmp' TEMPORARY SIZE 25 MESSAGE PATH 'iq127db.iqmsg' IQ PAGE SIZE 131072 BLOCK SIZE 8192
```

Running the reload.sql script does not execute the sample statement, but you can use this generated statement as a template when you create your database with Sybase IQ 15.

- **4.** Start the utility database using the Sybase IQ 15 Server, and create a new, empty, Sybase IQ 15 database.
- 5. Use Interactive SQL to run the reload.sql script that contains the unloaded schema against the new Sybase IQ 15 database. This loads the schema of the old database into an Sybase IQ 15 database. If there are any SQL syntax errors, you receive warnings when running the SQL script. Ignore the errors to get a complete list of problems. Modify the database to be migrated to eliminate the errors found.
- **6.** Perform this process iteratively, if necessary, until you can cleanly reload the schema unloaded from the database to be migrated, against the empty 15 database.

# **Migrating Simplex Databases**

Perform all of the steps in this task flow to migrate a Sybase IQ 12.7/12.6 database simplex database to Sybase IQ 15.

#### Verify the Sybase IQ 12.7/12.6 Database

Start your Sybase IQ 12.7/12.6 database, then use **sp\_iqcheckdb** to verify that your database is clean and error-free.

- 1. Start and connect to your Sybase IQ 12.7/12.6 database.
- 2. Issue a CHECKPOINT command.
- 3. Run the **sp\_iqcheckdb** stored procedure in verify mode: sp\_iqcheckdb 'verify database' If you run the procedure from Interactive SQL, redirect output to a file by entering: dbisql -c "..." "sp\_iqcheckdb ('verify database')" >& filename where "..." represents startup parameters for your database.
- 4. Issue a **COMMIT** statement.
- **5.** Check **sp\_iqcheckdb** results for errors. Repair any index and allocation problems.
- **6.** Use the SQL backup command to back up the Sybase IQ 12.7/12.6 database.
- 7. Shut down your Sybase IQ 12.7/12.6 server.

**Note:** For information on interpreting the **sp\_iqcheckdb** results and corrective action, see *System Administration Guide: Volume 1 > System Recovery and Database Repair.* If you need to contact Sybase Technical Support, you must provide the output from **sp\_iqcheckdb**.

### Migrate the Sybase IQ 12.7/12.6 Database

Make sure that the database file is not in use, and run the **iqunload** utility with the **-au** (migrate database) and **-c** (connection parameters) to migrate the database.

For example, this command migrates the simplex database mytest and saves outu in unload.out in the current directory:

```
iqunload -au -c "uid=DBA;pwd=SQL;dbf=d:\\mytest" -o unload.out
```

The database and the **iqunload** utility must be on the same machine to migrate the database, or **iqunload** returns an error. **-o** is an optional switch that sends a copy of the console output to the specified log file, here named unload.out.

Because the example specified DBF=mytest.db, the **iqunload** utility attempts to connect to this database in the current directory. You could also specify the full path to the database, as shown in the following example:

```
iqunload -au -c "dbf=W:\\iq-15\\unload\\iq127db.db;uid=DBA;pwd=SQL"
Output:
    Sybase IQ Unload Utility Version 15.0.0.5120
    Connecting and initializing
```

```
Unloading user and group definitions
    Unloading table definitions
    Unloading index definitions
    Unloading functions
    Unloading view definitions
    Unloading procedures
    Unloading triggers
    Unloading SOL Remote definitions
    Creating new database
    Creating indexes for (1/14)
    "DBA"."sales_order"
    Creating indexes for(2/14)
    "DBA"."sales_order_items"
    Creating indexes for (3/14) "DBA". "contact"
    Creating indexes for (4/14) "DBA". "customer"
    Creating indexes for (5/14) "DBA". "fin_code"
    Creating indexes for (6/14) "DBA". "fin_data"
    Creating indexes for (7/14) "DBA". "product"
    Creating indexes for (8/14) "DBA". "department"
    Creating indexes for (9/14) "DBA". "employee"
    Creating indexes for (10/14) "DBA". "alt_sales_order"
    Creating indexes for (11/14)
"DBA". "alt sales order items"
    Creating indexes for (12/14) "DBA". "ig_dummy"
    Creating indexes for (13/14) "DBA". "emp1"
    Creating indexes for (14/14) "DBA". "sale"
Successfully backed up file
"W:\iq-15\unload\iq127db.db"
by renaming it to
"W:\iq-15\unload\iq127db.db.before_schema_reload".
                                                       Successfully
backed up file "W:\iq-15\unload\iq127db.iqmsg" by renaming it to
"W:\iq-15\unload\iq127db.iqmsq.before_schema_reload"
Successfully reloaded schema of database
"W:\iq-15\unload\iq127db.db".
```

Perform post-migration tasks. Make sure that the migration completed correctly. Back up your new databases.

### **Verify the Migrated Simplex Database**

Start the migrated database in read-only mode and perform post-migration tasks to verify the migration.

1. Start the Sybase IQ 15 database in read-only mode: start\_iq -iqro 1

When starting the coordinator in Sybase IQ 15, use the same port as the Sybase IQ 12.7/12.6 writer server.

- 2. Issue a CHECKPOINT command.
- **3.** Run the Sybase IQ 15 version of **sp\_iqcheckdb** in verify mode:

```
sp_iqcheckdb ('verify database')

If you run the procedure from Interactive SQL, redirect output to a file by entering:
```

dbisql -c "..." "sp\_iqcheckdb ('verify database')" >& filename

where "..." represents startup parameters for your database.

- 4. Issue a **COMMIT** statement.
- **5.** Check **sp\_iqcheckdb** results for errors.

If there is an error, you can revert to the previous database as long as you do not restart the database in write mode. To revert back to the IQ 12.7 catalog, copy all the .before\_schema\_reload files to the same file without the .before schema load file extension.

**6.** Once you have successfully performed the read-only checks, you can stop the database server and restart it in write mode.

**Note:** For information on interpreting the **sp\_iqcheckdb** results and corrective action, see "System Recovery and Database Repair" in System Administration Guide: Volume 1. If you need to contact Sybase Technical Support, you must provide the output from **sp\_iqcheckdb**.

# **Migrating Multiplex Databases**

Follow this workflow to migrate multiplex databases. Review the task summary and perform all steps in sequence.

#### Synchronize and Shutdown Multiplex Query Nodes

Check the SQL Remote and multiplex server log files for synchronization problems.

- **1.** Start the multiplex server.
- **2.** If it is not already, start SQL Remote on all nodes in the multiplex. These are normally started by Sybase Central when starting servers.
- 3. Give the multiplex time to propagate any changes throughout the multiplex. To do this, look at the write server console log file and check that the events starting with ev\_iqmpx have successfully executed. By default, the server console log file is created in %ASDIR %\logfiles.

#### For example:

```
Now accepting requestsOS Available: 933096K, Working Set: 8398K, Cache Target: 11483K
OS Available: 860680K, Working Set: 83996K, Cache Target: 11483K
Next time for 'ev_iqmpxq2w' is 2008/11/23 22:03:00.000
Next time for 'ev_iqmpxstatus' is 2008/11/23 22:03:00.000
OS Available: 859232K, Working Set: 84112K, Cache Target: 11489K
OS Available: 861052K, Working Set: 84424K, Cache Target: 11489K
OS Available: 860972K, Working Set: 84428K, Cache Target: 11489K
OS Available: 850248K, Working Set: 85540K, Cache Target: 11579K
OS Available: 850104K, Working Set: 85568K, Cache Target: 11579K
Next time for 'ev_iqmpxq2w' is 2008/11/23 22:04:00.000
OS Available: 850120K, Working Set: 85600K, Cache Target: 11579K
Next time for 'ev_iqmpxq2w' is 2008/11/23 22:04:00.000
```

```
Next time for 'ev_iqmpxstatus' is 2008/11/23 22:05:00.000
OS Available: 852668K, Working Set: 85604K, Cache Target: 11579K
```

**4.** Wait for SQL Remote to scan its log files a few times and view the logs. To view these log files from Sybase Central, right-click the multiplex server and select SQL Remote | View SQL Remote Log.

The console indicates that SQL Remote is hovering at the end of the active log. Wait for SQL Remote to process any messages. For example:

- I. 11/23 22:06:10. Scanning logs starting at offset 0001787252
  I. 11/23 22:06:10. Hovering at end of active log
- 5. Shut down SQL Remote and multiplex servers.

If you simply shut down the multiplex servers, the SQL Remote servers will hover, then detect that the multiplex servers are no longer running and shut themselves down. By default, the SQL Remote servers should shut themselves down within 60 seconds.

- **6.** Shut down query servers in the multiplex. They are no longer required.
- 7. If the logs report no errors, verify the database.

#### **Migrate Your Local Stores**

Move any local stores for your 12.x multiplex query nodes before you migrate your data to Sybase IQ 15. **iqlsunload** connects to a Sybase IQ 12.7 database with an IQ local store and creates scripts that unload its schema and data.

To migrate your local store, consolidate node-specific information into either the existing 12.7 writer or the new Sybase IQ 15 main store. Customize the process to meet your data requirements.

For query nodes with node- or department-specific information, use tablespaces and partitioning to achieve the same results.

If information is duplicated across your query nodes, you may need to migrate only a single query server's local store. The duplicated information on the other query servers becomes redundant and can be ignored for multiplex migration.

# Partitioning Query Server Data

If the same table exists on multiple query nodes, and each node has its own subset of the data, you must manually edit the local store migration scripts.

For a department-specific employee table on each query server, follow these basic steps:

- 1. Unload the schema and data from the query nodes.
  - The reload\_schema.sql script produced for each query node contains the same schema definition for employee.
- **2.** Execute the reload\_schema.sql from one of the query nodes against either the existing 12.7 writer or the new Sybase IQ 15 main store.
- **3.** Execute the reload\_data.sql script from each of the query nodes against the same server used in the previous step.

This procedure creates the employee table once but loads each query node data set.

#### Addressing Overlapping Query Server Data

If the same table exists on each query node with overlapping data sets, you must resolve the issue. You can edit the extract data files to ensure that the data sets are unique, or you can rename the tables and then reload all the unique tables.

- Run iqlsunload against all your query servers with local stores that have the data you want to consolidate.
- 2. Modify the reload\_schema.sql and reload\_data.sql files to use the new table names. Do not modify extract\_data.sql; it references the table found in the query server's local store.
- 3. Run extract data.sql from each of the nodes.

The following example shows modifications to the **iqlsunload** output to carry out step 2. Suppose that the reload\_schema.sql script contains:

```
"id" unsigned int NOT NULL IQ UNIQUE (648),

"cust_id" unsigned int NOT NULL IQ UNIQUE (111),

"order_date" "datetime" NOT NULL IQ UNIQUE (376),

"fin_code_id" char(2) NULL IQ UNIQUE (1),

"region" char(7) NULL IQ UNIQUE (5),

"sales_rep" unsigned int NOT NULL IQ UNIQUE (75),

PRIMARY KEY ("id"),
```

Modify reload schema.sql to:

```
"id" unsigned int NOT NULL IQ UNIQUE (648),
"cust_id" unsigned int NOT NULL IQ UNIQUE (111),
"order_date" "datetime" NOT NULL IQ UNIQUE (376),
"fin_code_id" char(2) NULL IQ UNIQUE (1),
"region" char(7) NULL IQ UNIQUE (5),
"sales_rep" unsigned int NOT NULL IQ UNIQUE (75),
PRIMARY KEY ("id"),
```

extract\_data.sql contains:

```
---- Extract Table Data for table sales_order
-- NOTE: Approximately 57672 bytes of storage space.
-- will be required to extract the data for this table.
--
-- The following will unload the data for table sales_order, row group 1, column group 1

SET TEMPORARY OPTION temp_extract_name1 =
'DBA_sales_order_1_1_DATA_1.inp';
SET TEMPORARY OPTION temp_extract_name2 =
'DBA_sales_order_1_1_DATA_2.inp';
SET TEMPORARY OPTION temp_extract_name3 =
'DBA_sales_order_1_1_DATA_3.inp';
```

```
SET TEMPORARY OPTION temp_extract_name4 =
'DBA sales order 1 1 DATA 4.inp';
SET TEMPORARY OPTION temp extract name5 =
'DBA_sales_order_1_1_DATA_5.inp';
SET TEMPORARY OPTION temp extract name6 =
'DBA sales order 1 1 DATA 6.inp';
SET TEMPORARY OPTION temp extract name7 =
'DBA_sales_order_1_1_DATA_7.inp';
SET TEMPORARY OPTION temp extract name8 =
'DBA sales order 1 1 DATA 8.inp';
SELECT id, cust_id, order_date,
IFNULL(fin_code_id, @null_string, fin_code_id),
IFNULL(region, @null_string, region), sales_rep
FROM "DBA". "sales_order"
WHERE rowid( "sales order" ) >= 1
AND rowid( "sales order" ) <= 648;
SET TEMPORARY OPTION temp extract name1 = '';
SET TEMPORARY OPTION temp extract name2 = '';
SET TEMPORARY OPTION temp_extract_name3 = '';
SET TEMPORARY OPTION temp_extract_name4 = '';
SET TEMPORARY OPTION temp extract name5 = '';
```

Leave extract\_data.sql code unchanged to extract the sales\_order table from the query server.

Suppose that reload data.sql contains:

```
-- Reload Table Data for table "sales_order"
ALTER TABLE "DBA". "sales_order" MODIFY cust_id NULL;
ALTER TABLE "DBA". "sales_order" MODIFY order_date NULL;
ALTER TABLE "DBA". "sales_order" MODIFY sales_rep NULL;
SET @max row id =
( SELECT MAX( rowid( "sales_order" ) )+1
FROM "DBA". "sales order" );
SET @load_statement =
'LOAD TABLE "DBA". "sales_order"
(id, cust_id, order_date, fin_code_id NULL(
'''||@null_string||''' ) , region NULL(
'''| @null_string| | ''' ) , sales_rep)
FROM
'''|@extract_directory||'DBA_sales_order_1_1_DATA_1.
inp'',
'''| @extract_directory | | 'DBA_sales_order_1_1_DATA_2.
inp'', '''||@extract_directory||'DBA_sales_order_1_1_DATA_3.
'''||@extract_directory||'DBA_sales_order_1_1_DATA_4.
inp'',
'''||@extract_directory||'DBA_sales_order_1_1_DATA_5.
inp'', '''||@extract_directory||'DBA_sales_order_1_1_DATA_6.
```

```
inp'', '''' | @extract_directory | | 'DBA_sales_order_1_1_DATA_7.
inp'', ''' | @extract_directory | 'DBA_sales_order_1_1_DATA_8.
inp'' ROW DELIMITED BY ''\n'' QUOTES ON
ESCAPES OFF DEFAULTS OFF FORMAT ASCII
IGNORE CONSTRAINT ALL 0 START ROW ID
'||@max row id;
CALL IgExecuteCommand( @load_statement );
ALTER TABLE "DBA". "sales order" MODIFY cust id NOT
NULL;
ALTER TABLE "DBA". "sales_order" MODIFY order_date NOT
ALTER TABLE "DBA". "sales_order" MODIFY sales_rep NOT
NULL;
Change reload data.sql to:
-- Reload Table Data for table
"ql_sales_order"
ALTER TABLE "DBA". "q1_sales_order" MODIFY cust_id NULL;
ALTER TABLE "DBA". "ql_sales_order" MODIFY order_date
NULL;
ALTER TABLE "DBA". "q1 sales order" MODIFY sales rep
NULL;
SET @max row id = ( SELECT MAX( rowid( "ql sales order"
) )+1 FROM "DBA"."ql_sales_order" );
SET @load statement =
'LOAD TABLE "DBA"."q1_sales_order"
(id, cust_id, order_date, fin_code_id NULL(
'''||@null_string||''' ) , region NULL(
''' | @null_string | ''' ) , sales_rep) FROM
'''| @extract_directory | | 'DBA_q1_sales_order_1_1_DATA_
1.inp'',
'''||@extract_directory||'DBA_g1_sales_order_1_1_DATA_
2.inp'',
'''||@extract directory||'DBA g1 sales order 1 1 DATA
3.inp'',
'''||@extract_directory||'DBA_q1_sales_order_1_1_DATA_
4.inp'', '''||
@extract_directory||'DBA_q1_sales_order_1_1_DATA_5.inp'', '''||
@extract_directory | 'DBA_q1_sales_order_1_1_DATA_
6.inp'', '''||@extract_directory||'DBA_q1_sales_order_1_1_DATA_
7.inp'', ''' | | @extract_directory | | 'DBA_q1_sales_order_1_1_DATA_
8.inp'' ROW DELIMITED BY ''\n'' OUOTES ON ESCAPES OFF
DEFAULTS OFF FORMAT ASCII IGNORE CONSTRAINT ALL 0
START ROW ID '||@max_row_id;
CALL IqExecuteCommand( @load_statement ); ALTER TABLE
"DBA". "q1_sales_order" MODIFY cust_id NOT
NULL;
ALTER TABLE "DBA". "q1_sales_order" MODIFY order_date
NOT NULL;
ALTER TABLE "DBA". "q1_sales_order" MODIFY sales_rep NOT
NULL;
```

This example shows query server schema and data that require intervention during migration. Your situation may vary, but you have complete control of the content of the final reload schema.sql and reload data.sql files.

#### Moving Local Stores With iglsunload

Unload the schema and data for local objects in the 12.7 IQ Local Store, and move them to another node for migration.

#### **Prerequisites**

Upgrade to Sybase IQ 12.7 ESD #5 at a minimum before local store migration.

#### **Task**

- 1. Run the 12.7 iqlsunload utility against each query server with a local store.
- 2. Edit the reload\_schema.sql
  - Delete unwanted objects.
  - Change any commented objects in the reload\_schema.sql that you want to reload.
  - Add commands to define any objects that you defined in sp\_mpxcfg\_<servername> procedures.
- 3. Edit the extract\_data.sql script to remove objects that you do not want to migrate. These objects are generally the same ones that you removed from reload schema.sql.
- $\textbf{4.} \ \ Use \ Interactive \ SQL \ to \ run \ \texttt{extract\_data.sql} \ from \ your \ 12.7 \ local \ store.$

You now have unloaded the schema and data for local objects in the 12.7 local store.

5. Run the reload\_schema.sql and reload\_data.sql scripts against the 12.7 write server.

**Note:** If you prefer, wait until the write server has been migrated to 15 and run the reload\_schema.sql and reload\_data.sql scripts against the new 15 coordinator.

#### Verify the Legacy Databases Before Migration

Verify the consistency of your Sybase IQ 12.7/12.6 database before you migrate.

- 1. Start version 12.6 or 12.7 and connect to your database.
- 2. Issue a CHECKPOINT command.
- **3.** Run **sp\_iqcheckdb** in verify mode.

sp\_iqcheckdb 'verify database'

If you run the procedure from Interactive SQL, redirect output to a file:

```
sp_iqcheckdb 'verify database' >& filename
```

4. Issue a **COMMIT** statement.

**Note:** For information on interpreting the **sp\_iqcheckdb** results and corrective action, see *System Administration Guide: Volume 1 > System Recovery and Database Repair.* If you need to contact Sybase Technical Support, you must provide the output from **sp\_iqcheckdb**.

#### Start the Multiplex Write Server in Single Node Mode

To ensure a smooth multiplex migration, start the write server in single node mode to clean internal state information. To do this, start the writer node in single node mode, shutdown, start again normally, and shut down.

Start the writer node with the server arguments -gm 1 and -iqmpx\_sn 1:

```
-gm 1 -iqmpx_sn 1
```

If you use administrative startup scripts, create a copy of the start\_server.bat script to start the write server you want to migrate.

Add the two single node startup arguments to change the preceding command as follows in start\_server\_single\_node.bat:

```
start_asiq -STARTDIR d:\work\iq-127\mpx\main @d:\work\iq-127\mpx
\main\params.cfg -n mpx_main -gm 1 -iqmpx_sn 1 %readonly% %nomain% -x
tcpip{port=62631} d:\work\iq-127\mpx\main\main.db %dbkey%
```

There are now two .bat files, start\_server.bat and start\_server\_single\_node.bat that you will use to put the server into a good state for migration:

- 1. Start the writer node with start server single node.bat.
- 2. Shutdown the writer node.
- 3. Start the writer node with start server.bat.
- **4.** Shut down the writer node.
- **5.** Shut down the Sybase IQ 12.7/12.6 server.

### Use iqunload to Migrate Your Database

Run **iqunload** with the appropriate parameters to migrate your databases.

Minimum required parameters for a multiplex writer are **-au** (migrate database), **-c** (connection parameters), **ENG=** connection parameter and **-ms\_filename**. The **ENG=** value must match your existing server name used in IQ 12.7 and the **-ms\_filename** specifies the new main store for the migrated writer. This path must be the same for all nodes in the muliplex.

For multiplex, there are two differences in the way you will execute the **iqunload** utility:

• Specify the engine name in the -c connection parameters. This is the same name that your <mpx\_dir>\<writer\_node>\start\_server.bat script file uses to start the writer node. The iqunload utility attempts to start the database server as simplex first. This

- start requires the name of the server match the naming conventions for the multiplex nodes. Once **iqunload** detects that the server is a multiplex node, it shuts the node down and restarts it with the **-iqmpx\_sn 1** option.
- The name of the new main store must be visible and accessible by all nodes of the multiplex. This is important because the main store file name defaults to new\_system\_main.iq. This path is relative to the catalog database file (.db). Later, when the Sybase IQ 15 multiplex is synchronized, the catalog is replicated to the secondary nodes, formerly known as the query nodes. If you leave the default value for the main store name unchanged, the path remains new\_system\_main.iq and secondary nodes cannot find the shared main store.

For multiplex writers, required arguments are ENG=, DBF=, and -ms\_filename:

- The **ENG**= argument specifies the multiplex main engine name. This is because the **iqunload** utility attempts to start the database to determine if the database is a simplex or multiplex database. If multiplex, the server name is enforced. If you are unsure of the server name, check the administrative script start\_server in the database directory.
- The **DBF=** argument must specify the actual path used to create the multiplex. If you are unsure of this, look at the SYSIQFILE table in your 12.7 server to verify the database path.
- The **-ms\_filename** argument specifies the location of the new main store. This path must be visible and accessible by all servers in the multiplex.

Make sure that you begin all paths supplied as values for the arguments **DBF=** and **-ms\_filename** with double backslashes.

#### For example:

```
iqunload -au -c "UID=DBA;PWD=SQL;DBF=d:\\marshall\\work\\iq-127\\mpx
\\main.\db;ENG=mpx_main" -ms_filename d:\\marshall\\work\\\iq-127\\mpx\\main\\new main store.iq
```

```
Sybase IQ Unload Utility Version 15.2.0.5533
Connecting and initializing
   2008-11-23 22:32:07 Unloading user and group
       definitions
   2008-11-23 22:32:08 Unloading table definitions
   2008-11-23 22:32:09 Unloading index definitions
   2008-11-23 22:32:09 Unloading functions
   2008-11-23 22:32:09 Unloading view definitions
   2008-11-23 22:32:09 Unloading procedures
   2008-11-23 22:32:09 Unloading triggers
   2008-11-23 22:32:09 Unloading SQL Remote
                                                    definitions
   2008-11-23 22:32:09 Unloading MobiLink definitions
   2008-11-23 22:32:10 Creating new database
   2008-11-23 22:32:48 Reloading user and group
      definitions 2008-11-23 22:32:48 Reloading table definitions
   2008-11-23 22:32:53 Reloading index definitions
   2008-11-23 22:32:53 Reloading functions
   2008-11-23 22:32:53 Reloading view definitions
   2008-11-23 22:32:53 Reloading procedures
   2008-11-23 22:32:53 Reloading triggers
```

```
2008-11-23 22:32:53 Reloading SQL Remote
definitions
2008-11-23 22:32:53 Reloading MobiLink definitions
```

```
Successfully backed up file "D:\marshall\work\iq-127\mpx\main \sa_dbspace.db" by renaming it to "D:\marshall\work\iq-127\mpx\main \sa_dbspace.db.before_schema_reload". Successfully backed up file "d:\marshall\work\iq-127\mpx\main\main.db" by renaming it to "d:\marshall\work\iq-127\mpx\main \main.db.before_schema_reload". Successfully backed up file "d:\marshall\work\iq-127\mpx\main\main.iqmsg" by renaming it to "d:\marshall\work\iq-127\mpx\main \main.iqmsg.before_schema_reload". Successfully reloaded schema of database "d:\marshall\work\iq-127\mpx\main\main.\main.\main\main\main.\main.\main\main.\main.\main.\main.\main\main.\main.\mai
```

#### Troubleshooting Multiplex Migration

If you are unable to migrate your multiplex database following the procedures up to this point, try this alternate method.

- Change your Sybase IQ 12.6/12.7 multiplex to a simplex (non-multiplex) database by dropping all query nodes.
- Migrate the database to Sybase IQ 15 by following the steps for simplex databases only.
- Recreate the multiplex by converting the simplex Sybase IQ 15 database to a multiplex, following the steps in "Converting Databases to Multiplex" in *Using Sybase IQ Multiplex*.

#### **Verify the Migrated Multiplex Database**

Verify the migrated database in read-only mode and correct any errors.

1. Start the database using the read-only switch, -iqro 1. Start the coordinator (the 12.6 or 12.7 write server) using both -iqro 1 and single node mode, -iqmpx\_sn 1.

When starting the coordinator in 15.3, use the same port used by the 12.6 or 12.7 writer server.

- 2. Issue a CHECKPOINT command.
- 3. Run sp\_iqcheckdb in verify mode:

```
sp_iqcheckdb 'verify database'
```

If you run the procedure from Interactive SQL, redirect the output to a file:

```
dbisql -c "..." "sp_iqcheckdb ('verify database')" >& filename
```

where "..." represents startup parameters for your database.

4. Issue a **COMMIT** statement.

The server is currently in read-only mode, and cannot complete some postmigration tasks. Additionally, the verification reports some problems with Block Count Mismatch, Blocks Leaked, and Unallocated Blocks in Use. All other segments of the verify database should not report any errors.

#### For example:

```
'** Block Count Mismatch','79','*****'
'** Blocks Leaked','25','*****'
'** Unallocated Blocks in Use','104','*****'
```

Examine the **sp\_iqcheckdb** report for errors. If you need to contact Sybase Technical Support, you must provide the output from **sp\_iqcheckdb**.

#### Start and Verify the Coordinator

In the previous section, the multiplex coordinator was started in single node mode (-iqmpx\_sn) and read-only (-iqro) to perform some initial database checks. For coordinators, the server needs to reset an identity cookie before the multiplex can be used.

Once you successfully restart the coordinator with **iqro 1** and **iqmpx\_sn 1**, shut it down and restart it without any special switches.

#### For example:

```
start_iq -n mpx_main -x tcpip{port=62631} -iqmpx_ov 1 d:\work \iq-127\mpx\main\main.db
```

#### Manually Synchronize the Secondary Nodes

To start the secondary nodes, install Sybase IQ 15 and then synchronize from the coordinator node. When you migrate a query node, it becomes a reader node.

1. Back up the query node files. Sybase recommends that you at least back up existing catalog .db, catalog .log and iqmsg files.

#### For example:

```
rename d:\work\iq-127\mpx\q1\q1.db d:\work\iq-127\mpx\q1\q1.db.before_schema_reload
rename d:\work\iq-127\mpx\q1\q1.log d:\work\iq-127\mpx\q1\q1.log.before_schema_reloadrename d:\work\iq-127\mpx\q1\q1.iqmsg d:\work\iq-127\mpx\q1\q1.iqmsg.before_schema_reload
```

2. Issue a **dbbackup** command to synchronize servers. You might have a different name for the query node's catalog file, depending on your configuration. In the following example, q1.db is the catalog file name on the query node:

```
dbbackup -y -x -c "uid=dba;pwd=sql;eng=mpx_main;dbf=d:\\work\\iq-127\\mpx\\main.\db" d:\\work\iq-127\\mpx\\q1

SQL Anywhere Backup Utility Version 11.0.0.5020 Debug(702 of 699 pages, 100% complete)Transaction log truncatedDatabase backup completed
```

3. If your query nodes do not use a different catalog database name, skip to step 4.

Step 2 synchronized the catalog database file from the coordinator. If you prefer to use the same catalog database file name as the coordinator, adjust any server start and stop administration scripts on the secondary nodes to use the new name.

To retain the same catalog database file names:

 Rename the synchronized coordinator catalog database file name. For example, assuming the coordinator file was called main.db and the secondary server was called gl.db enter:

```
mv main.db q1.db
```

rename main.db q1.db

• Rename the log file for the query node. This is necessary as the file renamed above still contains an internal pointer to main.log:

```
dblog -t gl.log gl.db
```

**4.** Start the secondary server in normal mode:

```
start_iq.exe @params.cfg -n mpx_q1 -x tcpip{port=62632} -o d:\work
\iq-127\mpx\q1\o.out -Z -zr all -zo d:\work\iq-127\mpx\q1\zo.out
D:\work\iq-127\mpx\q1\main.db
```

The above command line is derived from your existing query server start\_server administration script.

5. Repeat these steps on the remaining secondary nodes that you want to migrate.

#### **Start the Secondary Nodes**

To start the secondary nodes all nodes of the multiplex must be up and running . Start the secondary servers with the command line startup utility.

For example:

```
start_iq @params.cfg -n <server_name> database_file.db
```

<server\_name>specifies the secondary server. You can obtain the name from the existing start
server administration script. The specified database\_file.db is the name resulting after
you performed the secondary node synchronization steps.

#### Set the Failover Node

After you migrate the multiplex data, connect to the coordinator, and set the failover node. Use a command like this to set the failover node:ALTER MULTIPLEX SERVER servername ASSIGN AS FAILOVER SERVER.

In this command *servername* is one of the secondary nodes.

# **Postmigration Tasks**

Check this list after you migrate you database.

#### Re-create Indexes for EUC\_TAIWAN Data

In Sybase IQ 15, the character encoding specification for the EUC\_TAIWAN collation now uses the EUC\_TW character set. You must re-create indexes on data in version 12.7 or earlier databases that use the EUC\_TAIWAN collation to make them work with Sybase IQ 15.

#### Update Configuration Files

Compare your existing params.cfg files with the new default.cfg file created by the installation. The installation does not update or overwrite existing params.cfg files. In each params.cfg file, update parameter defaults that differ from those in the default.cfg file, while maintaining any customized parameter settings appropriate for your system. Add any new start-up parameters in default.cfg to your params.cfg file. The -gl parameter, for example, is required for server start-up in version 12.5 and later.

#### Preserve Database Options

Sybase IQ preserves the settings of all 12.7 database options that are still valid in Sybase IQ 15 in migrated databases. Check for deprecated features.

#### Back Up Your Databases After Migration

Back up your databases again with the **BACKUP** statement. If you use the IQ **BACKUP** statement instead of a system–level backup, you can run backups and queries concurrently. For complete syntax, see *System Administration Guide: Volume 1 > Data Backup, Recovery, and Archiving.* 

For a multiplex migration, back up only the coordinator only in this manner. For secondary servers, run the **dbbackup** utility from the secondary server directory.

# Converting to a New Hardware Platform

You can move a database from one platform to another as long as both platforms share the same endian structure. To move your database to a different platform, move your database first, then migrate your data.

- 1. Back up the database.
- 2. Shut down the Sybase IQ server.
- **3.** Install the Sybase IQ server on the new platform. Your migration can take place on the same or a different machine.
- **4.** Start the Sybase IQ server on the new hardware platform.
- **5.** Connect to the utility database, utility\_db.
- **6.** Restore the database from the backup you created in Step 1.
- 7. Shut down the server and restart it against the restored database.
- 8. Start Interactive SQL and issue the database upgrade statement.

For example:

ALTER DATABASE UPGRADE

**Note:** If the current version of Sybase IQ is higher than the version on which this database was running you will need to upgrade the database.

Database Upgrades

# Configuration

This section outlines basic configuration concepts and procedures.

# **Using Configuration Files**

Use a configuration file to store server startup options.

The @data option allows you to specify environment variables and configuration files on the command line. To specify a configuration file, replace *data* with the path and name of the configuration file:

```
start_iq @configuration_filename.cfg dbname.db
```

If a startup parameter is passed from the command line and the same parameter exists in the .cfg file, the value in the command line overrides the value in .cfg file.

Configuration files can contain line breaks, and can include any set of options, including the @data option. Use a number sign (#) to designate lines as comments. An ampersand (&) character that appears by itself at the end of a line indicates that the previous token is continued on the next line. See the Utility Guide for a complete list of switches.

#### Default Configuration File

When you start a server and do not include any command line parameters or specify a configuration file, IQ retrieves the start-up parameters from a default configuration file, default.cfg, in the %IQDIR15%\scripts directory. The default.cfg file is also the source of parameters for the Service Manager, the params.cfg file used by Sybase Central, and for multiplex configurations. You can maintain consistency by editing parameters in default.cfg.

To increase the amount of virtual memory, change the parameters in default.cfg. To reduce the virtual memory that other programs use, add swap space to machines or reduce IQ memory demands (cache sizes, thread count, stack size, etc.).

### Security and Configuration Files

You can use the **dbfhide** (File Hiding) utility to encrypt your configuration files. If you specify log file parameters (**-o** *logfile*) in encrypted files, the log is not available to the IQ Agent or **start\_iq**, which cannot display server log information back to the database administrator. You may want to add parameters that do not require encryption on the command line or in a separate configuration file. For example:

```
start_iq @encrypt_params @other_params
```

or

```
start_iq @encrypt_params -n myserv -c 400 -o %IQDIR15%\logfile
\myserv.log
```

See these topics in the SQL Anywhere documentation: *SQL Anywhere 11.0.1 > SQL Anywhere Server - Database Administration* 

# Running Sybase IQ as a Windows Service

Running Sybase IQ as a Windows service lets you to start your server automatically whenever you restart your computer. Windows services runs in the background as long as Windows is running.

# **Creating a New Windows Service**

Running Sybase IQ as a Windows service lets you to start your server automatically whenever you restart your computer. Windows services runs in the background as long as Windows is running.

- 1. Click Start > Programs > Sybase > Sybase IQ > Sybase IQ Service Manager.
- 2. Choose Create a New Service.
- 3. Name the new service.
- **4.** Add the appropriate start-up parameters.

Include the full path to the database file. The server cannot start without a valid database path name. For an example of start-up parameters, see %ALLUSERSPROFILE% \SybaseIQ\demo\iqdemo.cfg.

- 5. Click Apply.
- 6. Restart Windows.

Because Window service manager reads environmental variables only at system startup, you must restart Windows after you configure Sybase IQ as a Windows service.

#### Note:

- Copy any input files that you use to load your databases into the directory where the service starts, not where the database files are located. On most systems, the services start-up defaults to the %SYSTEMROOT%\system32 directory.
- To use Sybase IQ as a Windows service when raw device access is required, you must grant the service Administrator privileges.
- Use Modify an Existing Service or Delete an Existing Service in the Add Service utility to change or delete Sybase IQ services.

# **Suppressing Windows Event Log Messages**

If you run the database server as a Windows service, you can set the Software\Sybase \Adaptive Server Anywhere\11.0.1 registry entry to suppress event log entries. To control event log entries, set the EventLogMask key, which is of type REG DWORD.

The value is a bitmask containing the internal bit values for the different types of event messages:

```
errors EVENTLOG_ERROR_TYPE 0x0001
warnings EVENTLOG_WARNING_TYPE 0x0002
information EVENTLOG_INFORMATION_TYPE 0x0004
```

If the EventLogMask, for example, is set to zero, no messages appear at all. Setting EventLogMask to 1 surpresses informational and warning messages, but logs all errors messages. The default setting (no entry present) logs all message types to appear.

# **Granting Administrator Privilege to the Sybase IQ Service**

You must assign Administrator privileges to a Sybase IQ service when raw device access is required.

- 1. Click Start > Settings > Control Panel > Administrative Tools > Services.
- 2. Right-click the Sybase IQ service, choose Properties.
- **3.** On the Properties sheet, choose Automatic as the Startup Type.
- 4. Click the Log On tab, then click This account.
- **5.** Assign the account to a user with Administrative privileges. In the account box, type the administrator's user ID, then enter and confirm the user's password.
- **6.** Click OK to close the Property sheet.
- 7. Click Close to close the Services console.

# **Configuring Backup Devices**

Set the appropriate parameters to set backup devices.

Windows does not specify rewind or no rewind devices and supports only fixed-length I/O operations to tape devices. Sybase IQ requires variable-length devices and must perform additional processing to accommodate fixed-length tape I/O.

Because Sybase IQ does not support Windows tape partitioning, do not use another application to format tapes for Sybase IQ backup or restore. Windows uses a simpler naming strategy for its tape devices.

The value for block\_size is 0. This tape drive is in variable-length block mode. A non-zero value indicates fixed length block mode, which IQ backup does not support.

See System Administration Guide Volume: 1 > Data Backup, Recovery, and Archiving for more information.

# **Configuring Client Connectivity**

Sybase IQ supports ODBC and JDBC connectivity.

# **Connecting Using ODBC**

Open Database Connectivity (ODBC) is a standard API that allows a single application to access a variety of data sources through ODBC–compliant drivers.

#### **ODBC Conformance**

ODBC drivers manufactured by different vendors may vary widely in the functions they provide. Sybase IQ supports ODBC 3.5.2.

| Conformance level   | Sybase IQ support                                                                                                    |
|---------------------|----------------------------------------------------------------------------------------------------|
| Core conformance    | All core features.                                                                                                    |
| Level 1 conformance | All level 1 features, except for asynchronous execution of ODBC functions.  Sybase IQ does support multiple threads sharing a single connection. The requests from the different threads are serialized by Sybase IQ.                                                                  |
| Level 2 conformance | <ul> <li>All level 2 features, except:</li> <li>Three-part names of tables and views. This is not applicable for Sybase IQ.</li> <li>Asynchronous execution of ODBC functions for specified individual statements.</li> <li>Ability to time out login requests and queries.</li> </ul> |

Table 24. ODBC Conformance Levels.

#### Note:

- Although you can use new ODBC 3.5.x features such as descriptors in your ODBC applications, ODBC 2.x applications will continue to work with Sybase IQ.
- For more information about ODBC, see the *ODBC Programmer's Reference*, available from Microsoft Corporation as part of the ODBC software development kit or from the *Microsoft Web site*.

#### **Installing ODBC Drivers**

The Sybase IQ 32-bit ODBC driver is installed as part of the Network Client.

Installing Sybase IQ client component on each client computer in your network. The Sybase IQ 32-bit ODBC Driver is shipped with Sybase IQ as part of the Network Client CD and installed automatically.

To connect UNIX or Linux clients to your server, download and install a platform-specific Sybase IQ ODBC Driver. Check the EBF/Update information on the Sybase Web site for the appropriate driver.

#### **Using UNIX or Linux-Based Query Tools Through ODBC**

There are several ways to use ODBC to connect to UNIX or Linux-based Query tools.

UNIX or Linux platforms do not provide a standard ODBC driver manager, but you can use the driver manager emulation capabilities provided by the Sybase IQ ODBC driver to connect to the driver.

Tools that do not require extensive driver manager services can use symbolic links to connect directly to the driver. Tools that require a driver manager may ship with a driver manager.

For information and recommendations about compatible driver managers available for specific applications, see the documentation for the application.

#### **Creating an ODBC Data Source**

On a UNIX-like operating systems, ODBC data sources are stored in .odbc.ini. Use a text editor to update this file manually, or use the cross—platform **iqdsn** utility to create an ODBC data source. On Windows, use ODBC Administrator to add a new ODBC data source.

- 1. Click Start > Programs > Sybase > Sybase IQ 15.3.
- **2.** Choose the option appropriate for your operating system:
  - ODBC Data Source Administrator 32 bit
  - ODBC Data Source Administrator 64 bit
- 3. On the ODBC Data Source Administrator dialog, click Add.
- **4.** On the Create New Data Source dialog, choose the Server IQ driver, then click Finish.
- **5.** When you return to the ODBC Configuration dialog, type a Data Source Name in the Data Source Name box.
- **6.** Click the Login tab, type a database User ID and Password in the appropriate text boxes.
- 7. Click the Database tab. What you do next depends on the data source location:
  - If the data source is on a remote machine, type the *server name* and *database file name*. (The database file is used only if the database is not started automatically on server start-up.)

- If the data source is on your local machine, type a start line and database name (without the .db extension).
- If the data source is on a remote system, click the Network tab, and select the appropriate protocol and options.
- **8.** Click OK to return to the ODBC Data Source Administrator.

#### Next

After you create the data source, use ODBC Data Souce Administrator to test the new data source. See online help for more information.

#### **Command Line Connections to 32-bit Applications**

Use ISQL to connect to 32-bit applications from the command line.

To connect to a 32-bit application without using a data source, use dbisql to connect from the command line. To connect to the demo. db you would use a command similar to this:

```
dbisql -c "UID=DBA;PWD=sql;AUTOSTOP=no;
ENG=<engine name>;DBF=%ALLUSERSPROFILE%\SybaseIQ\
demo\iqdemo.db"
```

#### Adding ODBC Data Source Names on 64-bit Windows Systems

On 64-bit Windows systems, Sybase IQ installs a 32-bit ODBC driver. Use the ODBC Administrator to add a new ODBC data source name.

- 1. Click Start > Programs > Sybase > Sybase IQ 15.3 > ODBC Administrator 64 bit.
- 2. Run C:\WINDOWS\SysWOW64\odbcad32.exe.

Do not launch the ODBC Administrator from the Control Panel or Run box. Attempts to add a DSN starting the ODBC Administrator incorrectly may returns these errors:

- The setup routines for the Adaptive Server IQ ODBC driver could not be loaded due to system error code 126.
- Driver's ConfigDSN, ConfigDriver, or ConfigTranslator failed: Could not load the setup or translator library.
- The setup routines for the Adaptive Server IQ ODBC driver could not be found. Please reinstall the driver.

# **Connecting Using JDBC**

JDBC and jConnect provide access to Sybase IQ for Java-based applications.

JDBC (Java Database Connectivity) is a Java application programming interface (API) that provides programmatic access to Sybase IQ. jConnect is a Sybase utility that provides high-performance native access to all Sybase products as a standard installation option.

Sybase Central and Interactive SQL (dbisql) can use either JDBC or ODBC connectivity.

See the SQL Anywhere documentation: *SQL Anywhere 11.0.1 > SQL Anywhere Server - Programming > SQL Anywhere Data Access APIs > SQL Anywhere JDBC driver* 

#### Note:

- The SQL Anywhere JDBC driver is the default driver for Sybase Central and Interactive SQL.
- IQ Agent can use only jConnect with JDBC to connect to a multiplex server. The jConnect JDBC drivers have been certified with simplex and multiplex servers.

# Connecting Using OLE DB

Sybase IQ includes an OLE DB provider as an alternative to ODBC.

OLE DB is a data access model from Microsoft that uses the Component Object Model (COM) interfaces. Unlike ODBC, OLE DB does not assume that the data source uses a SQL query processor. Although OLE DB requires a Windows client, you can use using OLE DB to access Windows and UNIX servers.

For more information, see the *SQL Anywhere Server Programming Guide* and *Sybase IQ System Administration Guide Volume 1 > Database Connections Using OLE DB*.

Note: Sybase IQ OLE DB support differs from SQL Anywhere support:

- Sybase IQ does *not* support Windows CE.
- Sybase IQ does *not* support remote updates through a cursor.
- Sybase IQ supports Dynamic (dynamic scroll), Static (insensitive) and Forward only (noscroll) cursors, but does *not* support Keyset (scroll) cursors.
- In Sybase IQ the isolation level is always 3, no matter what you specify.

# **Connecting Using Open Client**

Clients require a server object in the interfaces file to access server properties and methods. Use the IQ Directory Services Editor (iqdsedit)to create the interfaces file entries.

#### **Prerequisites**

- You must be the owner of the Sybase home directory ( %SYBASE%) to run iqdsedit
- Make a copy of the interfaces file before you make any changes.

#### Task

- **1.** From a terminal or command line, change to %IQDIR15%\bin<platform> The *<platform>* value is 64 or 32, depending on your installation.
- 2. Start igdsedit.
- 3. On the Directory Service dialog, click OK.
- **4.** From the Server Object menu, choose Add.

- **5.** On the Server Name dialog, enter the server name, the click OK.
- **6.** From the Server Entry Editor, type the server name, then click Add new network transport. The server name in your iqdsedit entry must be the same as the database name.
- 7. On the Network Transport Editor, select TCP transport, then enter the host name and port number.
  - The defaults are usually sufficient.
- **8.** Click OK to return to the Server Entry Editor.

  The server is now listed under Available Network Transports.

## Running the Client and Server On the Same System

Sybase IQ uses a shared memory segment and several semaphores for communication between the client and server on the same machine.

Shared memory is the default communications mechanism when the client and server are on the same system. Shared memory is configured automatically, and starts automatically, on both UNIX and Windows platforms.

Local connections through shared memory are not supported for Solaris x64 systems. Use standard network connectivity by adding the parameters **-host** *<hostname>* and **-port** *<portnumber>* to the client connection string.

See the *Sybase IQ System Administration Guide* for more information on using the **-host** and **-port** parameters.

## **Network Issues for IQ Servers**

Properly configured Sybase IQ UNIX servers run under the TCP/IP protocol, which enables non–UNIX clients to communicate with a UNIX database server.

#### Verified TCP/IP Protocol Stacks

For Sybase IQ to run properly, the protocol stack on the client and server computers must be compatible at each layer. Many vendors supply TCP/IP protocol stacks and associated software. Sybase IQ communications have been explicitly verified with these TCP/IP implementations:

- TCP/IP For NetWare
- Microsoft Winsock version 2.0

#### Using TCP/IP with Windows

Windows NT 3.5 and later ship with TCP/IP software that uses NDIS network drivers. This software allows an IQ server for Windows or an IQ client application to use Windows TCP/IP. Install TCP/IP Protocol from the Network Settings options on the Control Panel.

#### User Datagram Protocol

There are several entries into the TCP/IP protocol stack. Sybase IQ employs the User Datagram Protocol (UDP). While it is called a transport protocol here and elsewhere, UDP

provides little more than a user interface to the network layer IP. In particular, UDP is not a guaranteed transmission protocol.

#### Tuning Sybase IQ Performance Under TCP/IP

Although the default packet size for TCP/IP is 1460 bytes, a larger packet size may improve query response time, especially for queries that transfer a large amount of data between a client and a server process. You can set the maximum packet size using the database server command lines or CommBufferSize (CBSIZE) in the client connection string. This option may be used with the **start iq** command.

#### **Connecting Across a Firewall**

Set the CommLinks connection parameters in your application's connection string to connect across a firewall.

There are restrictions on connections when the client application is on one side of a firewall and the server is on the other. Firewall software filters network packets according to network port. Also, it is common to disallow UDP packets from crossing the firewall.

When connecting across a firewall, you must use a set of communication parameters in the CommLinks connection parameter of your application's connection string.

- Set the **UseUDP** parameter to off to prevent UDP packets from being used to locate the server. You can use the short form **UDP**.
- Set the **ClientPort** parameter to a range of allowed values for the client application to use. You can then configure your firewall to allow these packets across. You can use the short form **CPort**.
- Set the **HOST** parameter to the host name on which the database server is running. You can use the short form **IP**.
- If your database server is not using the default port of 2638, you must specify the port it is using, in the **ServerPort** parameter. You can use the short form **Port**.

In this example, the connection string fragment:

- Restricts the client application to ports 5050 through 5060
- Disables UDP packets
- Connects to a server named myiq running on the machine at address myhost using the server port 2020:

CommLinks=tcpip(UseUDP=OFF;ClientPort=5050-5060;Host=myhost;Port=20
20;Eng=myiq)

For more information on these parameters, see *System Administration Guide Volume 1 > Connection and Communication Parameters.* 

# Configuration

# Sybase IQ 15 Login Policy Migration

A Sybase IQ 15.3 multiplex database upgrade changes the way users access multiplex servers. Starting with Sybase IQ 15.3, logical servers provide the only means to access the multiplex server nodes.

Upgrading a multiplex database creates an appropriate logical server for each server-specific login policy. Login policies are updated to use a logical server configuration which provides access to the same set of multiplex servers that they did prior to upgrade.

If a login policy does not allow access to any node (such as when based setting of locked is ON and there are no multiplex server level overrides), the login policy is set to a system defined logical server, NONE, instead of creating a new logical server. NONE indicates that the login policy does not allow access to any multiplex server.

If a login policy does not have any explicit setting for 'locked' option, either at base level or multiplex server level override, then no logical server is created for this policy. Such login policy will inherit the logical server assignment of the root login policy, which provides access to the same set of servers that are accessible from the root login policy.

- Membership configuration of a logical server is done is such a way that it provides access
  to the same multiplex nodes as the corresponding 15.x login policy. A logical membership
  of the coordinator is also added to the logical server if login policy allowed access to the
  current coordinator server.
- Logical server names are derived from the login policy names. If the login policy name is <= 125 characters, the logical server follows this naming convention: LS\_<login policy name>. For example, for a login policy named mpx\_grp1, a logical server LS\_mpx\_grp1 is created and assigned to that login policy.
  - If the login policy name exceeds 125 characters, a logical server is created with the same name as of the login policy i.e. without adding a prefix of **LS**\_.
- During the upgrade, some login policy option settings or multiplex server-level overrides are reset or removed. In the root login policy, locked and max\_connections overrides are reset to default values (locked 'ON' becomes locked 'OFF'; max\_connection values are reset to '10').

Settings for **locked** and **max\_connections** are removed from user-defined login policies. Mutliplex server level overrides are removed from all login policies.

**Note:** For more information, see *Using Sybase IQ Multiplex > Logical Servers*.

# **Login Policy Migration Example**

Consider these sample login policies for a 15.x database with multiplex nodes  $\{n1, n2, n3, n4\}$  (assume that  $\{n1\}$  is the coordinator).

Pre-Upgrade Login Policies

#### **Table 25. Root Login Policy**

| Login Policy<br>Name | General Overrides |     | Multiplex<br>Server | Multiplex Override | s  |
|----------------------|-------------------|-----|---------------------|--------------------|----|
| root                 | locked            | OFF | n4                  | max_connections    | 15 |
|                      | max_connections   | 20  |                     |                    |    |

#### Table 26. Login Policy 1

| Login Policy<br>Name | General Overrides |    | Multiplex<br>Server | Multiplex Override | s   |
|----------------------|-------------------|----|---------------------|--------------------|-----|
| mpx_grp1             | locked            | ON | n1                  | locked             | OFF |
|                      |                   |    | n2                  | locked             | OFF |
|                      |                   |    |                     | max_connections    | 5   |

# Table 27. Login Policy 2

| Login Policy<br>Name | General Overrides |     | Multiplex<br>Server | Multiplex Override | s  |
|----------------------|-------------------|-----|---------------------|--------------------|----|
| mpx_grp2             | locked            | OFF | n1                  | locked             | ON |
|                      | max_connections   | 10  |                     |                    |    |

## Table 28. Login Policy 3

| Login Policy<br>Name | General Overrides | General Overrides |   | Multiplex Overrides |
|----------------------|-------------------|-------------------|---|---------------------|
| mpx_grp3             | locked            | ON                | _ | _                   |

Table 29. Login Policy 4

| Login Policy<br>Name | General Overrides | Multiplex<br>Server | Multiplex Override | s  |
|----------------------|-------------------|---------------------|--------------------|----|
| mpx_grp4             | _                 | n2                  | locked             | ON |
|                      |                   | n3                  | locked             | ON |

#### Table 30. Login Policy 5

| Login Policy<br>Name | General Overrides |    | Multiplex<br>Server | Multiplex Overrides |
|----------------------|-------------------|----|---------------------|---------------------|
| mpx_grp5             | max_connections   | 20 | _                   | _                   |

Post-Upgrade Server Assignments

**Table 31. Post-Upgrade Server Assignments** 

| Login Policy<br>Name | Logical Server | Member Servers                       | Overrides       |     |
|----------------------|----------------|--------------------------------------|-----------------|-----|
| root                 | LS_root        | n1, n2, n3, n4, FOR LOGI-            | locked          | OFF |
|                      |                | CAL COORDINATOR                      | max_connections | 10  |
| mpx_grp1             | LS_mpx_grp1    | n1, n2, FOR LOGICAL CO-<br>ORDINATOR | _               |     |
| mpx_grp2             | LS_mpx_grp2    | n2, n3, n4                           | _               |     |
| mpx_grp3             | NONE           | _                                    | _               |     |
| mpx_grp4             | LS_mpx_grp4    | n1, n4, FOR LOGICAL CO-<br>ORDINATOR | _               |     |
| mpx_grp5             | _              | _                                    | _               |     |

#### Note:

- The Overrides column shows **locked** and **max\_connections** options set to default values in the root login policy. Settings and overrides in other login policies were removed during the upgrade.
- Because the **mpx\_grp3** login policy did not allow access to any node prior to the upgrade, the conversion assigns a system defined logical server NONE.
- Because the **mpx\_grp5** login policy did not have any explicit setting for locked option prior to the conversion, it simply inherits the logical server assignment from the root login

policy. This ensures that  $mpx\_grp5$  has access to the same set of nodes as the root login policy.

# Troubleshooting SySAM

If you do not address SySAM 2 related errors in a timely fashion, Sybase IQ may cease to function.

# Where to Look for SySAM-related Errors

All SySAM related errors are printed in the Sybase IQ error log and <dbname>.iqmsgfile. If e-mail alerts are configured, recipients receive an e-mail whenever a SySAM event occurs.

You can always check the current state of SySAM licenses in Sybase IQ using the **sp\_iqlmconfig** procedure. The output shows the current SySAM configuration and the status of each license.

If you are using a served license model, the license server's debug log located in the log directory (%SYBASE%\SYSAM-2\_0\log ) provides information about any license checkout issues).

# **SySAM Grace Mode**

If Sybase IQ cannot find a required license, it continues to operate in grace mode, if a grace period is available.

The Sybase IQ error log and <dbname>.iqmsg file include information about licenses awarded under grace. If e-mail notifications are set up for warning severity, e-mail messages are sent for this event. See "Enabling and changing e-mail notifications" for more information.

The warnings in the Sybase IQ error log, <dbname>.iqmsg file, and e-mail message are repeated while the license is under grace.

# **SySAM Grace Period**

Typically, you get a 30-day grace period to resolve any SySAM-related issues. When a license is awarded under grace, entries in Sybase IQ error log, <dbname>.iqmsg file, and optional e-mail message include the date and time when the grace period expires.

Sybase IQ disables the functionality corresponding to the license if the issue is not fixed within the grace period. Sybase IQ itself shuts down if the graced license for the *IQ\_CORE* license is more than 30 days.

# **Enabling and Changing E-mail Notifications**

You can configure the e-mail notification setup using **sp\_iqlmconfig**. Run the **sp\_iqlmconfig** procedures without any parameters to view the current status and configuration.

To enable e-mail notifications, set the smtp host, smtp port, email sender, email recipients, and email severity properties.

To change the severity that triggers e-mails, set the e-mail severity property. Values are: ERROR, WARNING, INFORMATIONAL and NONE.

To change the list of e-mail recipients, set the e-mail recipients property to the comma separated list of e-mail addresses. E-mail addresses can include distribution lists, e-mail address for a pager device, and anything that is capable of receiving SMTP messages.

# Calling Sybase Technical Support for SySAM-related Issues

Review this list before you call Sybase technical support for SySAM-related issues.

- The Sybase IQ error log located in %ALLUSERSPROFILE%SybaseIQ\logfiles \<servername>.stderr.
- The <dbname>.iqmsq file located in the same directory as your IQ database
- If you started Sybase IQ in grace mode output from the **sp\_iqlmconfig** command.
- If Sybase IQ does not start output from the server's log file(s) in the %ALLUSERSPROFILE%SybaseIQ\logfiles\<servername>.nnn.srvlog.
- The license files in the \$SYBASE\$\SYSAM-2\_0\licenses directory on the machine running Sybase IQ.
- The value of *SYBASE\_LICENSE\_FILE* and *LM\_LICENSE\_FILE* environment variables, if they have been defined.
- Output from **Imutil Impath -status** command. The lmutil binary is located in the %SYBASE%\SYSAM-2\_0\bin directory.
- If you are using a served license model, the licenses in the %SYBASE%
   \SYSAM-2\_0\licenses directory, and the license server log file in the %SYBASE%
   \SYSAM-2\_0\log directory.

## **License Checkout and Verification**

SySAM checks feature licensing at various times. Some features are only checked on startup; others after the feature has been added to the database (e.g., passed the threshold for IQ store size, created multiplex writer, etc.); others are triggered by a particular event.

#### License Checkout

License checkout table describes the events that determine when SySAM checks out different licenses.

| License         | Initial<br>checkout<br>occurs                         | Coordina-<br>tor | Writer | Reader | Node<br>check-<br>ing out | Separate<br>license<br>per node |
|-----------------|-------------------------------------------------------|------------------|--------|--------|---------------------------|---------------------------------|
| IQ_SECURITY     | On feature access                                     | Yes              | Yes    | Yes    | All nodes                 | Yes                             |
| IQ_MPXNODE      | On database startup                                   | Never            | Yes    | Yes    | Secondary nodes only      | Yes                             |
| IQ_VLDBMG<br>MT | When user<br>creates 3rd<br>dbspace                   | Yes              | Never  | Never  | Coordina-<br>tor only     | No                              |
| IQ_LOB          | When user<br>creates/ac-<br>cesses LOB/<br>CLOB table | Yes              | Yes    | Yes    | All nodes                 | Yes                             |
| IQ_CORE         | On database startup                                   | Yes              | Yes    | Yes    | All nodes                 | Yes                             |
| IQ_UDF          | When user accesses UDF                                | Yes              | Yes    | Yes    | All nodes                 | Yes                             |

| License | Initial<br>checkout<br>occurs                                                                                                    | Coordina-<br>tor | Writer | Reader | Node<br>check-<br>ing out | Separate<br>license<br>per node |
|---------|----------------------------------------------------------------------------------------------------|------------------|--------|--------|---------------------------|---------------------------------|
| IQ_UDA  | Only the first time after an IQ server is started; when a TEXT index is created/altered; or when you execute a query with CONTAINS predicate. |                  |        |        |                           |                                 |

**Note:** IQ\_SYSTEM\_MAIN and one more user dbspace is provided with the server; a third dbspace requires a IQ\_VLDGMGMT license.

#### License Verification

License verification table describes when SySAM verifies different licenses.

| License     | Consistent checks on startup | Checks on start-<br>up after feature<br>enabled | Checks on feature access |
|-------------|------------------------------|-------------------------------------------------|--------------------------|
| IQ_SECURITY |                              |                                                 | •                        |
| IQ_MPXNODE  |                              | •                                               | •                        |
| IQ_VLDBMGMT |                              | •                                               | •                        |
| IQ_LOB      |                              |                                                 | •                        |
| IQ_CORE     | •                            |                                                 |                          |
| IQ_UDA      |                              |                                                 | •                        |
| IQ_UDF      |                              |                                                 | •                        |

**Note:** Changes to licensed features may not appear until the server is restarted. Checked out licences remain in use until you restart the server.

# **Diagnosing SySAM Issues**

Locate specific SySAM problems here.

## Cannot Find License Type During the Sybase IQ Installation

Sybase IQ installation program displays only the most commonly used license types. If you are using an optional license type, your license may not be listed by the installation program.

# **Installer Cannot Find a Suitable License**

If you select a served license model, the install program checks for a license with the selected edition and license type. A warning message is displayed if no suitable license is available.

If you are performing a new Sybase IQ installation, Sybase provides a 30 day grace period to resolve licensing issues. When you complete the installation, debug the license check-out failure.

You can determine the date based version of the license by looking at the license checkout message in the Sybase IQ error log and <dbname>.iqmsg file; or by examining the license itself.

You can determine the Sybase IQ release date by the date displayed in the version string, cover letter, or SPDC download link. This data is also shown in the error message posted.

You can download an updated license from SPDC, if your support was paid for the date the update was released. If you support was not paid, you are not authorized to install an update.

# License Server Executables and Scripts Are Not Installed

The SySAM wrapper script and the executables for the license server (lmgrd and SYBASE) are not installed or found in the %SYBASE%\SYSAM-2 0\bin directory.

The license server component is not selected for installation by default. To install the license server, run the installer, choose the Custom install option, and select license server component.

Alternatively, you can download a standalone SySAM license server install program from SPDC.

## **License Server does Not Start**

The most common cause for the license server failing to start is that there are no served licenses in the server. To start the license server, there needs to be at least one served license in the licenses directory.

When you install a new license server, there are no served licenses in the licenses directory and the license server does not start until you activate a license from SPDC and copy it into the licenses directory. Other causes include:

- The license activated from SPDC was an unserved license. Examine the license files. Served licenses always start with a *SERVER* header. If you do not see a line starting with *SERVER* at the top of the license, you are using an unserved license which does not work with the license server.
- If you are using a specific port number for the license, that port number may already be in use. Use **netstat -a** to verify that the port number is free. If not, free the port or use a different port number for the license server.
- The host name recorded in the *SERVER* header does not match the actual host name. The host name is recorded next to the *SERVER* keyword. If it does not match, correct the host name in the license file or set it to *this\_host*, which is a keyword that works with any host name.
- The licenses copied may be activated for a different machine. Examine the Host ID next to the host name in the *SERVER* header. This value must match the Host ID for the machine where the license server is running.

## **License Server Does Not Recognize the License Files**

If the license server refuses to serve the licenses, make sure you installed the license on the correct machine.

- The license was activated for a different machine or activated using incorrect Host ID.
   Examine the Host ID recorded in the license with the Host ID for the machine. If they are mismatched, check-in and regenerate the license with the correct Host ID.
- The license has been altered. Nothing in the license except some designated information can be altered. The license is rejected if you change other information. If the license is being created by typing from a paper copy, verify if there are any errors entering the license. You can also download a new copy of the activated license from SPDC.
- If the Host ID for your platform is based on the Network adapter identification, verify that you have used an ID associated with a valid NIC. IDs associated with loopback adapters are not valid. If the ID associated with a removable network adapter was used, ensure that the adapter is attached to the computer.

# Sybase IQ Does Not Start and Generates a License Check-Out Failure Error

If Sybase IQ cannot check out a required license or start in grace mode.

If Sybase IQ cannot check out the required license, it determines whether the license can be issued in grace mode. If a grace period cannot be given, the license is not granted. If the base license for Sybase IQ (*IQ\_CORE*) was in grace and the issue is not fixed by the end of the grace period, Sybase IQ fails to start.

For more information, see "Sybase IQ Starts with Graced License." Troubleshooting tips for resolving licenses issued under grace apply to solve this issue as well.

# **Sybase IQ Starts With Graced License**

If Sybase IQ cannot check out a license and starts in grace mode, execute the **sysam diag feature\_name** command to check for available licenses.

Execute the **sysam diag feature\_name** command from the <code>%SYBASE\SYSAM-2\_0\bin</code> directory, where *feature\_name* is the SySAM feature name for Sybase IQ or the optional feature that is in grace mode. The feature name is printed in the Sybase IQ error log, <dbname>.iqmsg file, and in the optional e-mail notifications.

If the **sysam diag** command shows no licenses available for check-out, this may be due to one of the following reasons:

#### Served Models

- Verify that the license server is running and reachable from the machine you are using. Use **sysam status** to verify that you can access the license server. If you cannot access the license server, see if the license server is running.
- If the license server is running, use **sysam status -f feature\_name** to determine whether the license server is serving a license for the given feature. If not, obtain the correct licenses from SPDC.
- All licenses on the license server may be in use. If **sysam status-f feature\_name** indicates that no licenses are available, obtain additional licenses or shutdown Sybase IQ.

#### Unserved Models

- The license for the given feature may not be copied in the local licenses directory. Obtain the correct licenses from SPDC and copy them to the local licenses directory.
- The license may have been activated for a different machine or activated with incorrect Host ID. Check-in and reactivate the license with the correct Host ID.

#### Wrong License

- The available licenses are for a different operating system or architecture. Obtain license for the correct platform from SPDC.
- If you are running in a terminal server environment, unserved licenses cannot be used. Set up served licenses for a terminal server environment.
- The available license may not authorize use of this version of Sybase IQ.
- For information about date based versioning, see "Installing Product Updates, EBFs, and Support Renewal" in the *Sybase Software Asset Management Users Guide*.
- For information about how to update your license, see the Updating your Sybase licenses section in the *Sybase Software Asset Management Users Guide*.

#### Product Edition or License Type

If the **diag** command shows the license for the given feature is available for check-out, the reason that Sybase IQ cannot check-out the license could be that the product edition or license type does not match the requirement.

- If the edition and license type configuration parameters are set, Sybase IQ uses only the license that matches these settings.
- Run **sp\_iqlmconfig** to see the configured values.
- Check the VENDOR\_STRING attribute of the licenses to make sure a matching license exists. If a matching license does not exist, obtain a suitable license from SPDC or adjust the Sybase IQ configuration.

If Sybase IQ cannot start because the grace period expired, examine the iq.default.lmp file located in the  $IQDIR15%\Sysam$  directory under your parent installation directory for values. These values are stored in two lines that start with PE= and LT=. These lines are present only if the configuration is set.

# Sybase IQ Shows Graced Licenses Even After the Issue Has Been Fixed

Sybase IQ performs license checks periodically, and the license status is not immediately updated. It is updated only after the next heartbeat cycle is completed. This may take a few hours.

# Sybase IQ Cannot Find License For An Optional Feature, Even Though the License Exists

Execute **sysam diag feature\_name** to ensure that the license for the optional feature exists and can be checked out from the machine where Sybase IQ is running.

If the feature exists, but cannot be checked out from Sybase IQ, this could be because:

- The optional feature is for a different edition.
- The Active or Standby flags do not match for base Sybase IQ and the optional feature.

Execute  $\mathbf{sp\_iqlmconfig}$  to determine the edition and active and standby configuration value. The edition and active and standby values are displayed in the Property Name / Property Value table. The edition value is displayed in the PErow and active and standby value is displayed in the AS row.

Compare the values of *PE* and *LT* for Sybase IQ with the same values recorded in the *VENDOR\_STRING* and *ISSUER* fields of the optional feature license. If these values do not match, call technical support.

# Sybase IQ Does Not Start With the Expected Edition or License Type

Set the edition and license type configuration parameters to start IQ with the appropriate license.

If the edition and license type configuration parameters are not set, Sybase IQ uses the first available *IQ\_CORE* license. If you have multiple *IQ\_CORE* licenses with different editions and license types, which license is the first available depends on many factors such as license file directory sort order, available licenses on the license server, and so on.

Because the edition and license type cannot be guaranteed, Sybase recommends that you set the edition and license type configuration parameters. When these parameters are set, you are assured that Sybase IQ starts with that configuration. If a matching license were to be unavailable, Sybase IQ starts under grace (if available) to allow you to resolve the licensing issue.

# Sybase IQ Does Not Pick the Correct License

Sybase IQ looks for a license in several locations, and uses the first one that matches the feature, version, edition and license type.

- Any saved values in the registry on Windows platforms, or the .flexlmrc file on UNIX platforms. Use Imutil Impath -status to view the saved values.
- The values set for SYBASE\_LICENSE\_FILE and LM\_LICENSE\_FILE environment variables.
- All license files (any file with a .lic extension) in the licenses directory under the SYSAM-2\_0 directory.
- All of the above locations are searched in the order specified until a suitable license is found. When a directory is specified, license files in that directory are loaded in the directory sort order.
- The first license that matches the feature name, version, edition, and license type filter is used. This license may not be what you were expecting to use. Adjust the above locations to control this.

Troubleshooting SySAM

# Index

| 1*                                                                                                    | client connections                                                                                                    |
|----------------------------------------------------------------------------------------------------|----------------------------------------------------------------------------------------------------|
| -new_startline parameter 47                                                                                                    | JDBC 78                                                                                                    |
| % ALLUSERSPROFILE% 18                                                                                                    | OLE DB 79                                                                                                    |
| %IQDIR15% 18, 19                                                                                                    | client connectionsOpen Client 79                                                                                                    |
| %SYBASE% 18, 19                                                                                                    | code samples (Windows) 5                                                                                                    |
|                                                                                                    | command line                                                                                                    |
|                                                                                                    | installation 36                                                                                                    |
| 4GT                                                                                                    | installations 21                                                                                                    |
| enabling 5                                                                                                    | components                                                                                                    |
|                                                                                                    | client 33                                                                                                    |
| Λ.                                                                                                    | configuration                                                                                                    |
| Α                                                                                                    |                                                                                                    |
| Add Sarvice utility 74                                                                                                    | files 73                                                                                                    |
| Add Service utility 74                                                                                                    | parameters set by start_asiq 26                                                                                                    |
| adding IQ as a Windows Service 74                                                                                                    | postmigration 70                                                                                                    |
| adding startup switches 47                                                                                                    | security 73                                                                                                    |
| Administrator privilege                                                                                                    | connecting                                                                                                    |
| granting to IQ as a Windows service 75                                                                                                    | across firewalls 81                                                                                                    |
| agent, Sybase Control Center 28                                                                                                    | JDBC 78                                                                                                    |
| AWE cache, using (Windows) 5                                                                                                    | ODBC 76                                                                                                    |
|                                                                                                    | OLE DB 79                                                                                                    |
| В                                                                                                    | Open Client 79                                                                                                    |
| <b>D</b>                                                                                                    | connection parameters 78                                                                                                    |
| backups                                                                                                    | D                                                                                                    |
| devices supported 75                                                                                                    | D                                                                                                    |
| block mode                                                                                                    | data access                                                                                                    |
| displaying 75                                                                                                    | JDBC 78                                                                                                    |
|                                                                                                    | ODBC 76                                                                                                    |
| C                                                                                                    | OLE DB 79                                                                                                    |
| · ·                                                                                                    | Open Client 79                                                                                                    |
| changing hardware platforms 71                                                                                                    |                                                                                                    |
| client                                                                                                    | data migration                                                                                                    |
| chent                                                                                                    | data migration extract directory 52                                                                                                    |
|                                                                                                    | extract directory 52                                                                                                    |
| command line installation 36                                                                                                    | extract directory 52<br>data storage changes                                                                                                    |
| command line installation 36 components 33                                                                                                    | extract directory 52<br>data storage changes<br>migration 43                                                                                                    |
| command line installation 36<br>components 33<br>directories 33                                                                                                    | extract directory 52 data storage changes migration 43 database migration preserving options                                                                                                    |
| command line installation 36<br>components 33<br>directories 33<br>GUI installation 36                                                                                                    | extract directory 52 data storage changes migration 43 database migration preserving options (postmigration)                                                                                                    |
| command line installation 36<br>components 33<br>directories 33<br>GUI installation 36<br>installation 33                                                                                                    | extract directory 52 data storage changes migration 43 database migration preserving options (postmigration) postmigration tasks 70                                                                                                    |
| command line installation 36 components 33 directories 33 GUI installation 36 installation 33 installer 35                                                                                                    | extract directory 52 data storage changes migration 43 database migration preserving options (postmigration) postmigration tasks 70 database options                                                                                                    |
| command line installation 36 components 33 directories 33 GUI installation 36 installation 33 installer 35 ODBC connections 76                                                                                                    | extract directory 52 data storage changes migration 43 database migration preserving options (postmigration) postmigration tasks 70 database options migrating 43                                                                                                 |
| command line installation 36 components 33 directories 33 GUI installation 36 installation 33 installer 35 ODBC connections 76 platform support 1                                                                                                    | extract directory 52 data storage changes migration 43 database migration preserving options (postmigration) postmigration tasks 70 database options migrating 43 database upgrade                                                                                |
| command line installation 36 components 33 directories 33 GUI installation 36 installation 33 installer 35 ODBC connections 76 platform support 1 pre-installation steps 35                                                                                            | extract directory 52 data storage changes migration 43 database migration preserving options (postmigration) postmigration tasks 70 database options migrating 43 database upgrade 15.x multiplex procedure 40                                                    |
| command line installation 36 components 33 directories 33 GUI installation 36 installation 33 installer 35 ODBC connections 76 platform support 1 pre-installation steps 35 running client and server on same system 80                                                | extract directory 52 data storage changes migration 43 database migration preserving options (postmigration) postmigration tasks 70 database options migrating 43 database upgrade 15.x multiplex procedure 40 overview 39                                        |
| command line installation 36 components 33 directories 33 GUI installation 36 installation 33 installer 35 ODBC connections 76 platform support 1 pre-installation steps 35 running client and server on same system 80 silent installation 36                         | extract directory 52 data storage changes migration 43 database migration preserving options (postmigration) postmigration tasks 70 database options migrating 43 database upgrade 15.x multiplex procedure 40 overview 39 Sybase IQ 12.6/12.7 41                 |
| command line installation 36 components 33 directories 33 GUI installation 36 installation 33 installer 35 ODBC connections 76 platform support 1 pre-installation steps 35 running client and server on same system 80 silent installation 36 typical installation 33 | extract directory 52 data storage changes migration 43 database migration preserving options (postmigration) postmigration tasks 70 database options migrating 43 database upgrade 15.x multiplex procedure 40 overview 39 Sybase IQ 12.6/12.7 41 Sybase IQ 15 39 |
| command line installation 36 components 33 directories 33 GUI installation 36 installation 33 installer 35 ODBC connections 76 platform support 1 pre-installation steps 35 running client and server on same system 80 silent installation 36                         | extract directory 52 data storage changes migration 43 database migration preserving options (postmigration) postmigration tasks 70 database options migrating 43 database upgrade 15.x multiplex procedure 40 overview 39 Sybase IQ 12.6/12.7 41                 |

| databases                               | fin_code                                           |
|-----------------------------------------|----------------------------------------------------|
| invalid names 55                        | name change 25                                     |
| migrating 43                            | fin_data                                           |
| verifying 65                            | name change 25                                     |
| demo database                           | firewalls, connecting across 81                    |
| name changes 25                         | fixed-length devices 75                            |
| owner 25                                | C                                                  |
| Demo Database 25                        | G                                                  |
| Demo/Evaluation Edition                 | G                                                  |
| license 11                              | grace mode, SySAM 87, 88                           |
| deployement changes, Windows 5          | GUI installations 21, 36                           |
| diagnosing SySAM problems 91            | 21,00                                              |
| directory                               |                                                    |
| local resources 35                      | Н                                                  |
| parent 18, 33                           | hardware platform                                  |
| product 18, 33                          | changing 3, 71                                     |
| Directory Services Editor               | high availability                                  |
| interfaces file 79                      | planning                                           |
| distributed query processing 4          | See distributed query processing                   |
| fault tolerance 4                       |                                                    |
| hardware requirements 4                 | host ID (licensing) 12<br>host name (licensing) 13 |
| network requirements 4                  | nost name (ncensing) 13                            |
| planning 4                              |                                                    |
| DQP                                     | l                                                  |
| See distributed query processing        | • 1                                                |
| DSN                                     | index                                              |
| 64-bit 78                               | TEXT migration 39                                  |
| DVD, installation                       | installation                                       |
| Client Suite 2                          | command line 21, 36                                |
| Server Suite 2                          | common installation problems 23                    |
|                                         | components 17                                      |
| E                                       | GUI mode 21, 36                                    |
| _                                       | installer 21, 35                                   |
| elevated operations agent (Sybase IQ) 5 | plug-in compatibility 18                           |
| enabling 4GT 5                          | post-installation 30                               |
| enviromental issues                     | pre-installation steps 35                          |
| IQ and SQL Anywhere 3                   | response file 22, 37                               |
| environment variables                   | server 17, 21                                      |
| extract directory 52                    | silent 22                                          |
| EUC_TAIWAN Data indexes, recreating     | silent (client) 36                                 |
| (postmigration) 70                      | uninstalling servers 23                            |
| Event log                               | Installation 3                                     |
| suppressing entries 75                  | first time 2                                       |
| executables, signed (Windows) 5         | planning 2                                         |
| extract directory 52                    | installation directories                           |
|                                         | parent 18                                          |
| F                                       | product 18                                         |
|                                         | Sybase IQ server 18                                |
| file changes                            | installation media                                 |
| migration 45                            | Client Suite 2                                     |

| Server Suite 2          | license generation                     |
|-------------------------|----------------------------------------|
| installer               | generating 13                          |
| running 14              | host ID 12                             |
| interfaces file         | host name 13                           |
| creating entries 79     | license models 12                      |
| IQ Local Stores         | port number 13                         |
| migrating 61            | SySAM documentation 12                 |
| IQ servers              | license model                          |
| network connectivity 80 | generating 13                          |
| iqdemo database         | served licenses 12, 13                 |
| table names 25          | unserved licenses 12, 13               |
| iqlsunload              | license server                         |
| syntax 52               | installation 14                        |
| usage 52                | requirements 5                         |
| iqunload                | starting 14                            |
| example 3 47            | upgrade 5                              |
| large schemas 51        | licenses                               |
| _                       | Enterprise Edition 9                   |
| logging errors 50       | Evaluation Edition 11                  |
| parameters 45           |                                        |
| syntax 45               | Single Application Edition (SA) 11     |
| understanding 45, 48    | Small Business Edition (SE) 11         |
| very large schemas 52   | licensing                              |
| iqunload logging 50     | available licenses 9                   |
| iqunload parameters     | evaluation period 1                    |
| -ap 45                  | generating a license 13                |
| -au 45                  | host ID (obtaining) 12                 |
| -c 45                   | host name 13                           |
| -dc 45                  | license models 12                      |
| -ms_filename 45         | licensed edition 1                     |
| -ms_reserve 45          | port number 13                         |
| -ms_size 45             | steps before you generate a license 12 |
| -n 45                   | Sybase Product Download Center 9       |
| -new_startline 45, 50   | SySAM documentation 12                 |
| -o 45                   | Web key 9                              |
| -q 45                   | Linux 64-bit                           |
| -r 45                   | setting network connectivity 80        |
| -t 45                   | shared memory restrictions 80          |
| -v 45                   | local stores                           |
| -y 45                   | moving 61                              |
| •                       | locating SySAM errors 87               |
| J                       | logging                                |
| •                       | 12.7 engine logs 50                    |
| JDBC 78                 | 15 engine logs 50                      |
| join indexes            | obsolete stored procedures 50          |
| migration 55            | logical servers                        |
|                         | multiplex access 83                    |
| L                       | names 83                               |
|                         | login policy                           |
| large schemas           | assignments (multiplex migration) 84   |
| igunload 51             | assignments (muniplex inigration) 84   |

| M                                     | odbc.ini 78                     |
|---------------------------------------|---------------------------------|
|                                       | UNIX driver managers 77         |
| memory                                | OLE DB 79                       |
| shared 80                             | Open Client                     |
| migrating databases                   | connecting from 79              |
| option changes 43                     | interfaces file 79              |
| procedure 43                          | Overview 1                      |
| migrating simplex databases 58        |                                 |
| migration                             | Р                               |
| changing hardware platforms 71        | •                               |
| data storage changes 43               | parameters                      |
| errors, avioding 55                   | iqunload 45                     |
| extract directory 52                  | partitions                      |
| file changes 45                       | migration 39                    |
| invalid SQL syntax 56                 | upgrading 39                    |
| join indexes 55                       | passwords                       |
| local stores 61                       | protecting 73                   |
| logging 50                            | planning                        |
| partitions 39                         | distributed query processing 4  |
| schema reload 43                      | enviromental issues 3           |
| simplex databases 58                  | installs 2                      |
| TEXT index 39                         | platform changes 3              |
| unsupported objects 55                | planning installations 2        |
| migration, database                   | platform changes                |
| login policy assignments 84           | planning 3                      |
| multiplex                             | platform support                |
| high availability 4                   | client 1                        |
| local stores 61                       | plug-ins                        |
| network requirements 4                | compatibility 18                |
| See also distributed query processing | port number (licensing) 13      |
| multiplex migration,                  | post-installation               |
| login policy assignments 84           | server 30                       |
|                                       | postmigration                   |
| N                                     | Database Backup 70              |
|                                       | Database options, preserving 70 |
| network connections                   | EUC_TAIWAN Data indexes 70      |
| for Linux 64-bit 80                   | Update Configuration Files 70   |
| network functionality                 | preinstallation tasks 4         |
| verifying 7                           | enable 4GT 5                    |
|                                       | increasing the swap space 4     |
| 0                                     | license server upgrade 5        |
|                                       | verify network functionality 7  |
| ODBC 76                               | Windows support issues 5        |
| 32-bit command line connections 78    | privilege                       |
| 64-bit DSN 78                         | Administrator 75                |
| conformance 76                        |                                 |
| connection 76                         | R                               |
| data sources, creating 77             | 1.                              |
| installing drivers 77                 | response file 22, 37            |

| S                                            | startup switches                        |
|----------------------------------------------|-----------------------------------------|
| sales_order                                  | migration 47                            |
| name change 25                               | stored procedures 56                    |
| sample code (Windows) 5                      | support issues, Windows                 |
| sample database                              | AWE cache, using 5                      |
| name changes 25                              | deployment changes 5                    |
| owner 25                                     | elevated operations agent (Sybase IQ) 5 |
| SCC 28                                       | sample code 5                           |
| schema reload                                | security 5                              |
| migration 43                                 | services 5                              |
| schemas                                      | signed executables 5                    |
|                                              | swap space                              |
| iqunload 52                                  | increasing 4                            |
| command line installations 21                | Sybase Control Center 28                |
|                                              | Sybase IQ                               |
| common installation problems 23              | about 1                                 |
| directories 18 GUI installations 21          | AWE cache, using (Windows) 5            |
|                                              | client platforms 1                      |
| installation 17                              | defined 1                               |
| installation components 17                   | Demo Database 25                        |
| installer 21                                 | elevated operations agent 5             |
| platform support 1                           | evaluation period 1                     |
| plug-in compatibility 18                     | licensed edition 1                      |
| post-installation steps 30                   | licensing requirements 1                |
| running client and server on same system 80  | overview 1                              |
| silent installations 22                      | server platforms 1                      |
| typical installations 18                     | starting 26                             |
| uninstalling 23                              | Sybase IQ 12.6/12.7                     |
| variables 18                                 | avoiding migration problems 55          |
| serverinstalling                             | database file migration 41              |
| installing 21                                | database upgrade 41                     |
| services, Windows 5                          | iqunload 45                             |
| shared memory                                | local store utility 52                  |
| setting network connectivity on Linux 64-bit | multiplex migration 60                  |
| 80                                           | postmigration tasks 70                  |
| signed executables (Windows) 5               | simplex migration 58                    |
| silent installations 22, 36                  | Sybase IQ 15                            |
| response file 22                             | database upgrade 39                     |
| simplex database migration 58                | logical server 83                       |
| simplex migration                            | login policy migration 83               |
| database verification (sp_iqcheckdb) 58      | login policy migration example 84       |
| Single Application Edition (SA) 11           | login policy migration procedure 40     |
| Small Business Edition (SE) 11               | multiplex upgrade 40, 83                |
| sp_iqcheckdb 58                              | multiplex upgrade procedure 40          |
| verifying databases 65                       | simplex upgrade 39                      |
| SQL Anywhere                                 | Sybase IQ Service                       |
| environmental issues 3                       | granting Administrator privilege 75     |
| start_asiq utility 26                        | syntax                                  |
| starting servers                             | invalid SQL syntax 56                   |
| at command prompt 26                         |                                         |

| iqlsunload 52                           | Sybase IQ 15 39                         |
|-----------------------------------------|-----------------------------------------|
| SySAM                                   | Sybase IQ 15 multiplex 83               |
| calling technical support 88            | Sybase IQ 15 simplex 39                 |
| diagnosing problems 91                  | upgrading                               |
| grace mode 87, 88                       | partitions 39                           |
| locating errors 87                      | planning 3                              |
| SySAM documentation 12                  | TEXT index 39                           |
| troubleshooting 87                      | upgrading databases 43                  |
| SySAM licenses                          | upgrading from a previous version       |
| available licenses 9                    | Sybase IQ 12.6/12.7 41                  |
| Enterprise Edition (EE) 9               | usage                                   |
| Evaluation Edition 11                   | iqlsunload 52                           |
| generating 13                           | users                                   |
| host ID (obtaining) 12                  | invalid names 55                        |
| host name 13                            | utilities                               |
| license models 12                       | start_asiq 26                           |
| port number 13                          |                                         |
| Single Application Edition (SA) 11      | V                                       |
| Small Business Edition (SE) 11          | V                                       |
| steps before you generate a license 12  | variable-length devices 75              |
| Sybase Product Download Center (SPDC) 9 | variables                               |
| Web key 9                               | %ALLUSERSPROFILE% 18                    |
|                                         | %IQDIR15% 18                            |
| Т                                       | %SYBASE% 18                             |
|                                         | directory 18, 33                        |
| tables                                  | environment 18, 33                      |
| invalid names 55                        | verifying databases                     |
| sample database 25                      | before upgrade 65                       |
| tape devices                            | procedure 65                            |
| for backups 75                          | procedure of                            |
| tasks, preinstallation 4                |                                         |
| enable 4GT 5                            | W                                       |
| license server upgrade 5                | XV. 1                                   |
| swap space 4                            | Windows                                 |
| verify network functionality 7          | support issues 5                        |
| Windows support issues 5                | Windows Service                         |
| technical support                       | adding IQ as 74                         |
| SySAM problems 88                       | Windows support issues                  |
| TEXT index                              | AWE cache, using 5                      |
| upgrading 39                            | deployment changes 5                    |
| Transact-SQL outer joins 56             | elevated operations agent (Sybase IQ) 5 |
| troubleshooting                         | sample code 5                           |
| SySAM 87                                | security 5                              |
|                                         | services 5                              |
| U                                       | signed executables 5                    |
| uninstall                               | workflows                               |
| Windows client 38                       | installation and migration 2            |
| upgrade, database                       | upgrading installations 3               |
| 15.x multiplex procedure 40             |                                         |
| 10.11 manapien procedure 40             |                                         |